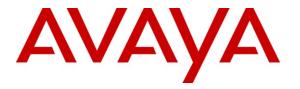

Avaya Solution & Interoperability Test Lab

### Application Notes for G-Tek SIP Telephone MT-102H version 1510X.27.1.02i with Avaya Software Communication System Release 3.0 – Issue 1.0

### Abstract

These Application Notes describe a solution comprised of Avaya Software Communication System Release 3.0 (SCS) and the G-Tek SIP telephones MT-102H firmware version 1510X.27.1.02i. During the compliance testing, the MT-102H was able to register, as a SIP Client endpoint, with the Software Communication System. The MT-102H was able to place and receive calls from the Software Communication System Release 3.0 SIP Line clients. Other telephony features such as transfer as the transferee, Forward in Parallel, Forward Sequentially, Forked Invite, Call Pick-up, Call Park and Retrieved were executed. This solution is currently supported only in Malaysia, Japan, and Brazil.

Information in these Application Notes has been obtained through DevConnect compliance testing and additional technical discussions. Testing was conducted via the DevConnect Program at the Avaya Solution and Interoperability Test Lab.

# Introduction

These application notes provide detailed configurations of Avaya Software Communication System Release 3.0 and G-Tek SIP telephone MT-102H rel. 1510X.27.1.02i during the compatibility testing session. The MT-102H was tested against the SIP clients of the Software Communication System Release 3.0. All the applicable telephony feature test cases of Avaya Software Communication System Release 3.0 were executed on the MT-102H, to ensure the interoperability with Avaya Software Communication System.

## 1.1. Interoperability Compliance Testing

The focus of this compliance testing is to verify that the MT-102H is able to interoperate with Avaya Software Communication System Release 3.0. The following interoperability areas are:

- Registration of MT-102H to the Avaya Software Communication System Release 3.0.
- Calls establishment of MT-102H with Avaya SIP phones on the Avaya Software Communication System.
- Telephony features: DTMF transmission, voicemail with MWI notification, speed dial, perform blind transfer as the transferee, Forward in Parallel, Forward Sequentially, Forked Invite, Call Pick-up, Call Park and Retrieved.
- Specific hospitality feature requirement such as handling of detected loops or too many hops, long "Via" path resulting in large SIP messages.
- Codec negotiation.

## 1.2. Support

For technical support on G-Tek SIP telephones, please contact G-Tek technical support at:

- Telephone: +886-2-26962665 ext. 221
- E-mail: support@GTek.com.tw

# 2. Reference Configuration

**Figure 1** illustrates the test configuration used during the compliance testing between the Avaya Software Communication System Release 3.0 and the MT-102H.

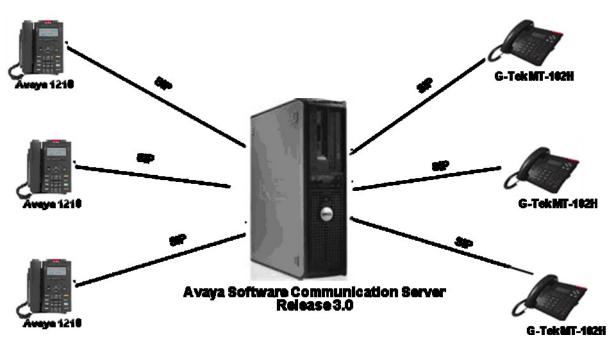

**Figure 1: Test Configuration** 

## 3. Equipment and Software Validated

| System                                     | Software/Hardware Version                      |
|--------------------------------------------|------------------------------------------------|
| Avaya Software Communication System Server | <ul> <li>4.0.4-017289 2009-11-19T05</li> </ul> |
| Avaya 1210 SIP client                      | Model NTYS18, series                           |
| Avaya 1230 SIP client                      | 01.02.02.00                                    |
| Avaya SMC3456                              | <ul> <li>Model NTYS20, series</li> </ul>       |
|                                            | 01.02.02.00                                    |
|                                            | • Version 2.6, build 56076                     |
| G-Tek MT-102H SIP Telephones               | • 1510X.27.1.02i                               |

# 4. Configure Software Communication System

This section describes the steps to configure Software Communication System (SCS Server).

## 4.1. SIP Domain and Domain Aliases

This section shows the steps to configure and manage the domain on the SCS server. The Domain settings can be used to assign domain name, create and edit domain aliases.

Login to the SCS server webpage. Under **SYSTEM** menu tab as shown in **Figure 2**, select **Domain** from the pull-down menu. In the Domain Name attribute, specify the target domain name to be used as shown and its alias.

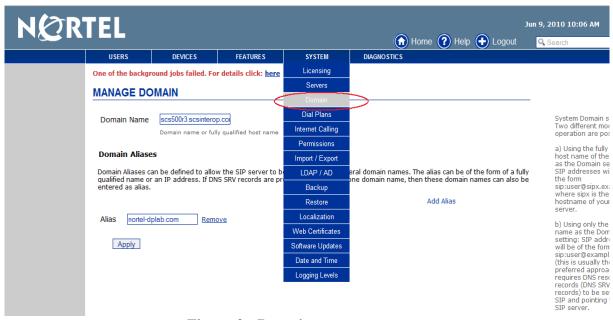

Figure 2: Domain management

On Figure 2, click "Add Alias" to enter the IP address of host server as shown in Figure 3.

|                    | ERS     | DEVICES                                | FEATURES  | SYSTEM | Home ? Help + Logout                                                                                                    | Search                                                                                                    |
|--------------------|---------|----------------------------------------|-----------|--------|----------------------------------------------------------------------------------------------------|----------------------------------------------------------------------------------------------------|
| MAN                | AGE D   | OMAIN                                  |           |        |                                                                                                    | -                                                                                                    |
| Doma               | in Name | scs500r3.scsin<br>Domain name o        | terop.com |        |                                                                                                    | System Domain setting.<br>Two different modes of<br>operation are possible:                                                                                                    |
| Domair<br>qualifie |         | an be defined to<br>· an IP address. I |           |        | aral domain names. The alias can be of the form of a l<br>ne domain name, then these domain names can also<br>Add Alias |                                                                                                    |
| Alias              | 47.248. |                                        | Remove    |        |                                                                                                    | b) Using the Domain<br>name as the Domain<br>setting: SIP addresses<br>will be of the form<br>sip:user@example.com<br>(this is usually the<br>preferred approach). This<br>requires DNS resource<br>records (DNS SRV<br>records) to be setup for<br>SIP and pointing to the<br>SIP server. |
|                    |         |                                        |           |        |                                                                                                    | Note: If the Domain<br>Name setting is changed<br>in a production system,<br>all the phone profiles<br>have to be regenerated.<br>Use with cauton.<br>Using IP address as a<br>domain alias will prevent<br>high availability<br>configuration from<br>working properly.                   |

Figure 3: Alias management

## 4.2. Domain Server Configuration

On the SCS server webpage, navigate to **SYSTEM** menu tab and select **Server** from pull down list. The list of Host Server name will be shown in **Figure 4** below.

+ Hostname: scs500r3.scsinterop.com

+ IP Address: 47.248.100.216

| ØRTEL      |                           |                               |                  |        | Home                                     | Help + Logout | Jun 9, 2010 10:27 AM             |
|------------|---------------------------|-------------------------------|------------------|--------|------------------------------------------|---------------|----------------------------------|
| USERS      | DEVICES                   | FEATURES                      | SYSTEM           | DIAG   | NOSTICS                                  |               |                                  |
| One of the | background jobs failed. F | or details click: <u>here</u> | Licensing        |        |                                          |               |                                  |
| SERVER     | 20                        | $\langle$                     | Servers          | $\geq$ |                                          |               |                                  |
| JEINER     |                           |                               | Domain           |        |                                          |               |                                  |
|            |                           |                               | Dial Plans       |        |                                          | Add Server    |                                  |
|            | lame                      |                               | Internet Calling |        | Description                              | Status        | Clicking the S<br>button will ca |
|            | scs500r3.scsinterop.com   | <u> </u>                      | Permissions      |        | Primary server                           | Registered    | configuration<br>services to b   |
| Send Pro   | files Delete              | Import / Export               |                  |        | selected servers,<br>affected services t |               |                                  |
| Condition  |                           |                               | ldap / Ad        |        |                                          |               | restarted au<br>This is rarely   |
|            |                           |                               | Backup           |        |                                          |               | configuration<br>sent by defa    |
|            |                           |                               | Restore          |        |                                          |               | their associa<br>configuration   |
|            |                           |                               | Localization     |        |                                          |               | changed. How                     |
|            |                           |                               | Web Certificates |        |                                          |               | server was n                     |
|            |                           |                               | Software Updates |        |                                          |               | configuration<br>button can b    |
|            |                           |                               | Date and Time    |        |                                          |               | re-send the                      |
|            |                           |                               | Logging Levels   |        |                                          |               | configuration                    |

Software Communication System (4.0.4-017289 2009-11-19T05:54:41)

### Figure 4: Domain Server Configuration Overview

From the servers list shown in **Figure 4**, choose the target server name. The details configuration of this server will be shown in **Figure 5**. The **Management**, **Primary SIP Router**, **Call Center** and **Voicemail** server roles are selected and enabled by default.

| NØR                          | TEL          |                                                              |                              |        |             |              |            | Jun 21, 2010 4:04 PM                                                                                                    |
|------------------------------|--------------|--------------------------------------------------------------|------------------------------|--------|-------------|--------------|------------|----------------------------------------------------------------------------------------------------|
|                              |              | _                                                            |                              |        |             | ) Home 🕜 Hel | p 🛨 Logout | Search                                                                                                    |
|                              | USERS        | DEVICES                                                      | FEATURES                     | SYSTEM | DIAGNOSTICS |              |            |                                                                                                    |
| Configure<br>Services<br>NAT |              | ground jobs failed. Fo<br>00r3.scsinterop.com                | r details click: <u>here</u> |        |             |              |            |                                                                                                    |
| Monitor                      | Hostname     | scs500r3.scsinterop.c                                        |                              |        |             |              |            |                                                                                                    |
|                              | IP Address   | 47.248.100.216<br>The IP address of this :<br>Primary server |                              |        |             |              |            |                                                                                                    |
|                              | Description  |                                                              |                              |        |             |              |            |                                                                                                    |
|                              | Password     | 5A6kk03e<br>Setup Password for this                          | server                       |        |             |              |            |                                                                                                    |
|                              | Server Roles | 5                                                            |                              |        |             |              |            |                                                                                                    |
|                              | SIP Trunk    | kina                                                         |                              |        |             |              |            | One or more roles c                                                                                                    |
|                              | Call Cente   | -                                                            |                              |        |             |              |            | enabled on each se<br>All roles can run on                                                                               |
|                              | Conferen     | cina                                                         |                              |        |             |              |            | single server or the<br>different roles can b                                                                            |
|                              | Managem      | nent                                                         |                              |        |             |              |            | distributed to sever<br>servers forming a d                                                                              |
|                              | -            | SIP Router                                                   |                              |        |             |              |            | A high availability<br>configuration can be                                                                              |
|                              | Voicemail    |                                                              |                              |        |             |              |            | configured by enable<br>redundant SIP route<br>role.<br>Roles can be moved<br>dedicated servers to<br>improve performanc |

Figure 5: Domain Server Configuration with default Server Role

In Figure 5, under Server Roles, click on the check boxes of SIP Trunking and Conferencing to enable these roles on the target server as shown in Figure 6.

| NØR                          | TEL         |                                               | 🕥 Home 🕐 Help 🔶 Logou        | Jun 9, 2010 10:30 AM |             |                                                     |
|------------------------------|-------------|-----------------------------------------------|------------------------------|----------------------|-------------|-----------------------------------------------------|
|                              | USERS       | DEVICES                                       | FEATURES                     | SYSTEM               | DIAGNOSTICS |                                                     |
| Configure<br>Services<br>NAT |             | ground jobs failed. Fo<br>DOr3.scsinterop.com | r details click: <u>here</u> |                      |             |                                                     |
| Monitor                      | Hostname    | scs500r3.scsinterop.co                        |                              |                      |             |                                                     |
|                              | IP Address  | 47.248.100.216                                |                              |                      |             |                                                     |
|                              |             | The IP address of this s                      | erver                        |                      |             |                                                     |
|                              |             | Primary server                                |                              |                      |             |                                                     |
|                              | Description |                                               |                              |                      |             |                                                     |
|                              | Password    | 5A6kk03e<br>Setup Password for this           | server                       |                      |             |                                                     |
|                              | Server Role | s                                             |                              |                      |             |                                                     |
|                              | SIP Trun    | king                                          |                              |                      |             | One or more roles c                                 |
|                              | Call Cent   | ter                                           |                              |                      |             | enabled on each se<br>All roles can run on          |
|                              | Conferer    | ncing                                         |                              |                      |             | single server or the<br>different roles can b       |
|                              | Manager     | nent                                          |                              |                      |             | distributed to sever<br>servers forming a cl        |
|                              | Primary     | SIP Router                                    |                              |                      |             | A high availability<br>configuration can be         |
|                              | Voicema     | il                                            |                              |                      |             | configured by enabl<br>redundant SIP route<br>role. |

#### Figure 6: Server Roles Configuration

### 4.3. User Configuration – Identification

This section is to show how to create and configure user settings. Click on the **USERS** menu tab, select **Users** on the pull down list. The users' page will appear as shown in **Figure 7**.

| NØRTEL                                                                                                    |                               |                    |               |              | n 9, 2010 10:32 AM                       |
|----------------------------------------------------------------------------------------------------|-------------------------------|--------------------|---------------|--------------|------------------------------------------|
|                                                                                                    |                               |                    | 🕥 Home 🕐 Help | 🕒 Logout     | Search                                   |
| USERS                                                                                                    | DEVICES FEA                   | TURES SYSTEM       | DIAGNOSTICS   |              |                                          |
| Users                                                                                                    | bund jobs failed. For details | click: <u>here</u> |               |              |                                          |
| User Groups                                                                                                    |                               |                    |               |              |                                          |
| Extension Pool                                                                                                    |                               |                    | (             | Add New User | Select the Add New                       |
| Filter by                                                                                                    | •                             |                    |               |              | link and create a ne                     |
| User                                                                                                    | ID 🗸                          | First Name         | Last Name     | Aliases      | user.<br>After user is created           |
| []     []     []     []     []     []     []     []     []     []     []     []     []     []     []     []     []     []     []     []     []     []     []     []     []     []     []     []     []     []     []     []     []     []     []     []     []     []     []     []     []     []     []     []     []     []     []     []     []     []     []     []     []     []     []     []     []     []     []     []     []     []     []     []     []     []     []     []     []     []     []     []     []     []     []     []     []     []     []     []     []     []     []     []     []     []     []     []     []     []     []     []     []     []     []     []     []     []     []     []     []     []     []     []     []     []     []     []     []     []     []     []     []     []     []     []     []     []     []     []     []     []     []     []     []     []     []     []     []     []     []     []     []     []     []     []     []     []     []     []     []     []     []     []     []     []     []     []     []     []     []     []     []     []     []     []     []     []     []     []     []     []     []     []     []     []     []     []     []     []     []     []     []     []     []     []     []     []     []     []     []     []     []     []     []     []     []     []     []     []     []     []     []     []     []     []     []     []     []     []     []     []     []     []     []     []     []     []     []     []     []     []     []     []     []     []     []     []     []     []     []     []     []     []     []     []     []     []     []     []     []     []     []     []     []     []     []     []     []     []     []     []     []     []     []     []     []     []     []     []     []     []     []     []     []     []     []     []     []     []     []     []     []     []     []     []     []     []     []     []     []     []     []     []     []     []     []     []     []     []     []     []     []     []     []     []     []     []     []     []     []     [ | <u>00</u>                     | Nhan               | 2000          |              | can associate it with<br>or more managed |
| 20                                                                                                    | <u>01</u>                     | Nhan               | 2001          |              | phones                                   |
| []     []     []     []     []     []     []     []     []     []     []     []     []     []     []     []     []     []     []     []     []     []     []     []     []     []     []     []     []     []     []     []     []     []     []     []     []     []     []     []     []     []     []     []     []     []     []     []     []     []     []     []     []     []     []     []     []     []     []     []     []     []     []     []     []     []     []     []     []     []     []     []     []     []     []     []     []     []     []     []     []     []     []     []     []     []     []     []     []     []     []     []     []     []     []     []     []     []     []     []     []     []     []     []     []     []     []     []     []     []     []     []     []     []     []     []     []     []     []     []     []     []     []     []     []     []     []     []     []     []     []     []     []     []     []     []     []     []     []     []     []     []     []     []     []     []     []     []     []     []     []     []     []     []     []     []     []     []     []     []     []     []     []     []     []     []     []     []     []     []     []     []     []     []     []     []     []     []     []     []     []     []     []     []     []     []     []     []     []     []     []     []     []     []     []     []     []     []     []     []     []     []     []     []     []     []     []     []     []     []     []     []     []     []     []     []     []     []     []     []     []     []     []     []     []     []     []     []     []     []     []     []     []     []     []     []     []     []     []     []     []     []     []     []     []     []     []     []     []     []     []     []     []     []     []     []     []     []     []     []     []     []     []     []     []     []     []     []     []     []     []     []     []     []     []     []     []     []     []     []     []     []     []     []     []     []     []     []     []     []     []     [ | 200                           | LAB_00             | DP            |              |                                          |
| []     []     []     []     []     []     []     []     []     []     []     []     []     []     []     []     []     []     []     []     []     []     []     []     []     []     []     []     []     []     []     []     []     []     []     []     []     []     []     []     []     []     []     []     []     []     []     []     []     []     []     []     []     []     []     []     []     []     []     []     []     []     []     []     []     []     []     []     []     []     []     []     []     []     []     []     []     []     []     []     []     []     []     []     []     []     []     []     []     []     []     []     []     []     []     []     []     []     []     []     []     []     []     []     []     []     []     []     []     []     []     []     []     []     []     []     []     []     []     []     []     []     []     []     []     []     []     []     []     []     []     []     []     []     []     []     []     []     []     []     []     []     []     []     []     []     []     []     []     []     []     []     []     []     []     []     []     []     []     []     []     []     []     []     []     []     []     []     []     []     []     []     []     []     []     []     []     []     []     []     []     []     []     []     []     []     []     []     []     []     []     []     []     []     []     []     []     []     []     []     []     []     []     []     []     []     []     []     []     []     []     []     []     []     []     []     []     []     []     []     []     []     []     []     []     []     []     []     []     []     []     []     []     []     []     []     []     []     []     []     []     []     []     []     []     []     []     []     []     []     []     []     []     []     []     []     []     []     []     []     []     []     []     []     []     []     []     []     []     []     []     []     []     []     []     []     []     []     []     []     []     []     []     []     []     []     []     []     []     []     []     [ | 201                           | LAB_01             | DP            |              |                                          |
| []     []     []     []     []     []     []     []     []     []     []     []     []     []     []     []     []     []     []     []     []     []     []     []     []     []     []     []     []     []     []     []     []     []     []     []     []     []     []     []     []     []     []     []     []     []     []     []     []     []     []     []     []     []     []     []     []     []     []     []     []     []     []     []     []     []     []     []     []     []     []     []     []     []     []     []     []     []     []     []     []     []     []     []     []     []     []     []     []     []     []     []     []     []     []     []     []     []     []     []     []     []     []     []     []     []     []     []     []     []     []     []     []     []     []     []     []     []     []     []     []     []     []     []     []     []     []     []     []     []     []     []     []     []     []     []     []     []     []     []     []     []     []     []     []     []     []     []     []     []     []     []     []     []     []     []     []     []     []     []     []     []     []     []     []     []     []     []     []     []     []     []     []     []     []     []     []     []     []     []     []     []     []     []     []     []     []     []     []     []     []     []     []     []     []     []     []     []     []     []     []     []     []     []     []     []     []     []     []     []     []     []     []     []     []     []     []     []     []     []     []     []     []     []     []     []     []     []     []     []     []     []     []     []     []     []     []     []     []     []     []     []     []     []     []     []     []     []     []     []     []     []     []     []     []     []     []     []     []     []     []     []     []     []     []     []     []     []     []     []     []     []     []     []     []     []     []     []     []     []     []     []     []     []     []     []     []     []     []     []     []     [ | 202                           | LAB_02             | DP            |              |                                          |
| []     []     []     []     []     []     []     []     []     []     []     []     []     []     []     []     []     []     []     []     []     []     []     []     []     []     []     []     []     []     []     []     []     []     []     []     []     []     []     []     []     []     []     []     []     []     []     []     []     []     []     []     []     []     []     []     []     []     []     []     []     []     []     []     []     []     []     []     []     []     []     []     []     []     []     []     []     []     []     []     []     []     []     []     []     []     []     []     []     []     []     []     []     []     []     []     []     []     []     []     []     []     []     []     []     []     []     []     []     []     []     []     []     []     []     []     []     []     []     []     []     []     []     []     []     []     []     []     []     []     []     []     []     []     []     []     []     []     []     []     []     []     []     []     []     []     []     []     []     []     []     []     []     []     []     []     []     []     []     []     []     []     []     []     []     []     []     []     []     []     []     []     []     []     []     []     []     []     []     []     []     []     []     []     []     []     []     []     []     []     []     []     []     []     []     []     []     []     []     []     []     []     []     []     []     []     []     []     []     []     []     []     []     []     []     []     []     []     []     []     []     []     []     []     []     []     []     []     []     []     []     []     []     []     []     []     []     []     []     []     []     []     []     []     []     []     []     []     []     []     []     []     []     []     []     []     []     []     []     []     []     []     []     []     []     []     []     []     []     []     []     []     []     []     []     []     []     []     []     []     []     []     []     []     []     []     []     []     []     []     []     [ | 203                           | LAB_03             | DP            |              |                                          |
| 🗖 🏽 🍮 20                                                                                                    | 204                           | dat04              | nguyen        |              |                                          |
| E 🚨 20                                                                                                    | 205                           | dat05              | nguyen        |              |                                          |
| 20                                                                                                    | 206                           | dat06              | nguyen        |              |                                          |

**Figure 7: User Configuration** 

Click on Add New User, the user details configuration page will appear as shown in Figure 8.

| QT; Reviewed:   | Solution & Interoperability Test Lab Application Notes | 7 of 34     |
|-----------------|--------------------------------------------------------|-------------|
| SPOC 11/16/2010 | ©2010 Avaya Inc. All Rights Reserved.                  | MT102H-SCS3 |

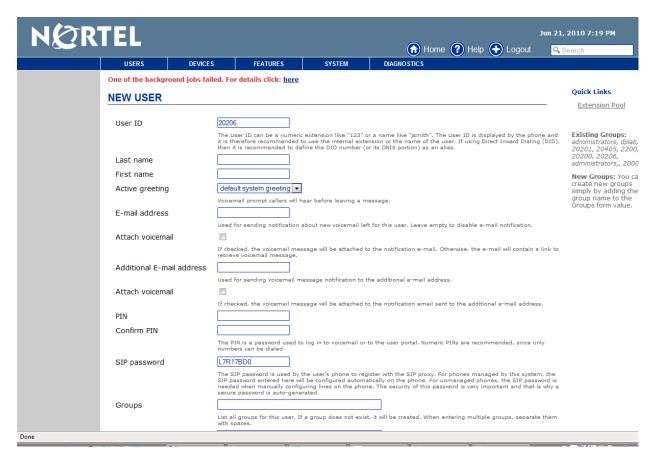

Figure 8: Adding New User

Enter the user information details as shown in Figure 9.

- The following fields are required: User ID, Last name, First name, Active greeting, PIN, Confirm PIN, SIP password, and Groups. The User ID and PIN will be used to configure the MB-102H in Section 5.1.
- Other fields are optional and can be left blank.
- Click Apply to save the user information and click OK to return to Figure 7.

| NØR'                                                                         | TEL                      |                            |                                                                                                    |                                                             |                                                       | 24-Sep-2009                          | 2:50 PM                                                               |  |  |
|------------------------------------------------------------------------------|--------------------------|----------------------------|----------------------------------------------------------------------------------------------------|-------------------------------------------------------------|-------------------------------------------------------|--------------------------------------|-----------------------------------------------------------------------|--|--|
|                                                                              |                          |                            | 🕢 Home                                                                                                    | 🕜 Help 🕂                                                    | Logout                                                | 🔍 Search                             |                                                                       |  |  |
|                                                                              | USERS DE                 | VICES                      | FEATURES                                                                                                    | SYSTEM                                                      | DIAGN                                                 | OSTICS                               |                                                                       |  |  |
| Identification<br>Phones<br>Call Forwarding<br>Schedules                     | User: 20206              |                            |                                                                                                    |                                                             | Hide Advanc                                           | ed Settings                          | Existing Groups:<br>administrators,<br>dplab, 20201,<br>20405, 2200,  |  |  |
| Speed Dial<br>ACD Agent Supervisor<br>Personal Auto-Attendant<br>Conferences | User ID                  | User ID<br>internal        | er ID can be a numeric e<br>is displayed by the pho<br>extension or the name                                                           | ne and it is therefor<br>of the user. If using              | e recommende<br>  Direct Inward                       | d to use the<br>Dialing (DID),       | 20200, 20206<br>New Groups: You<br>can create new<br>groups simply by |  |  |
| Registrations<br>Permissions                                                 | Last name                | nguyen                     | is recommended to defir                                                                                                    | ie the DID number (                                         | or its DNIS por                                       | tion) as an alias.                   | adding the new<br>group name to the<br>Groups form value.             |  |  |
| Caller ID                                                                    | First name               | dat06                      |                                                                                                    |                                                             |                                                       |                                      | Select Phones to                                                      |  |  |
|                                                                              | Active greeting          |                            | system greeting 👻                                                                                                    | ar before leaving a r                                       | nessage.                                              |                                      | add this user to<br>one or more<br>phones.                            |  |  |
|                                                                              | E-mail address           | Used fo<br>disable         | Used for sending notification about new voicemail left for this user. Leave empty to disable e-mail notification.                      |                                                             |                                                       |                                      |                                                                       |  |  |
|                                                                              | Attach voicemail         | []<br>If check             | ed, the voicemail mess<br>se, the e-mail will contai                                                                                   |                                                             |                                                       |                                      |                                                                       |  |  |
|                                                                              | Additional E-mail addres | s                          | r sending voicemail mes                                                                                                    |                                                             |                                                       |                                      |                                                                       |  |  |
|                                                                              | Attach voicemail         | If check<br>the add        | If checked, the voicemail message will be attached to the notification email sent to the additional e-mail address.                    |                                                             |                                                       |                                      |                                                                       |  |  |
|                                                                              | PIN                      |                            | ••••                                                                                                    |                                                             |                                                       |                                      |                                                                       |  |  |
|                                                                              | Confirm PIN              | The PIN                    | ••••<br>I is a password used to I<br>e recommended, since c                                                                            | og in to voicemail or                                       | r to the user po                                      | ortal. Numeric                       |                                                                       |  |  |
|                                                                              | SIP password             | 1234                       |                                                                                                    |                                                             |                                                       |                                      |                                                                       |  |  |
|                                                                              |                          | phones<br>automa<br>when m | Password is used by th<br>managed by this syster<br>tically on the phone. For<br>anually configuring lines<br>nt and that is why a sec | n, the SIP password<br>unmanaged phone<br>on the phone. The | entered here v<br>s, the SIP pass<br>security of this | vill be configured<br>word is needed |                                                                       |  |  |
|                                                                              | Groups                   | C                          | strators dplab<br>groups for this user. If a                                                                                           | aroun door not ovi                                          | ct. it will be cre                                    | stad Whan                            |                                                                       |  |  |
|                                                                              | Aliases                  |                            | groups for this user. If a<br>g multiple groups, separ                                                                                 |                                                             |                                                       | ated. when                           |                                                                       |  |  |
|                                                                              |                          |                            | are additional names fo<br>extension or a name, 1                                                                                      |                                                             |                                                       |                                      |                                                                       |  |  |
|                                                                              | OK Apply Cancel          | ]                          |                                                                                                    |                                                             |                                                       |                                      |                                                                       |  |  |
|                                                                              | Software Co              | mmunicatio                 | n System (4.0.1-0158                                                                                                    | 23 2009-06-19T0                                             | D:09:44)                                              |                                      |                                                                       |  |  |

Figure 9: New User Details

### 4.4. User Configuration – Permission Settings

To assign permission settings for the new user click on **USERS** menu tab and select **Users** from the pull down menu. Select the new user created in Section 4.3 and click Permissions on the left menu column to display the page as shown in **Figure 10**. All the check boxes are checked by default except **Change PIN from IVR** attribute. Administrator can uncheck the box individually to turn specific function/feature off for the user. In this case, we leave everything at default values.

|                                                         | USERS DEVICES I                             | EATURES         | SYSTEM                                       | Home ? Help                           |                    | Search                                     |     |  |  |  |
|---------------------------------------------------------|---------------------------------------------|-----------------|----------------------------------------------|---------------------------------------|--------------------|--------------------------------------------|-----|--|--|--|
| entification<br>ones                                    | User: 20206                                 |                 |                                              |                                       |                    |                                            |     |  |  |  |
| ll Forwarding<br>hedules                                | Permissions                                 |                 |                                              |                                       |                    |                                            |     |  |  |  |
| eed Dial<br>D Agent Supervisor<br>rsonal Auto-Attendant | General Permission                          |                 |                                              |                                       |                    |                                            |     |  |  |  |
| nferences<br>gistrations                                | Superadmin Access                           |                 | (Default: cl                                 |                                       |                    |                                            |     |  |  |  |
| rmissions                                               |                                             |                 | into administration int                      |                                       |                    |                                            |     |  |  |  |
| iller ID                                                | Change PIN from IVR                         | User can char   | <i>(Default: ui</i><br>age PIN value from Vo | cemail system. PIN is used to log int | o voicemail syster | m and web interface. PIN does not affect t | ie  |  |  |  |
|                                                         | Configure Personal Auto Attendant           | password pho    | nes use to authentica<br>(Default: cf        | e with registration server.           |                    |                                            |     |  |  |  |
|                                                         |                                             | User can conf   | igure personal auto al                       | tendant                               |                    |                                            |     |  |  |  |
|                                                         | Call Permission                             |                 |                                              |                                       |                    |                                            |     |  |  |  |
|                                                         | 900 Dialing                                 |                 | (Default: ch                                 | ecked)                                |                    |                                            |     |  |  |  |
|                                                         |                                             | User can dial   | 900 numbers                                  |                                       |                    |                                            |     |  |  |  |
|                                                         | Attendant Directory                         |                 | (Default: cl                                 | ecked)                                |                    |                                            |     |  |  |  |
|                                                         |                                             | List user in Au | uto Attendant                                |                                       |                    |                                            |     |  |  |  |
|                                                         | International Dialing                       |                 | (Default: ch                                 |                                       |                    |                                            |     |  |  |  |
|                                                         |                                             |                 | international numbers                        |                                       |                    |                                            | -   |  |  |  |
|                                                         | Local Dialing (Default: checked)            |                 |                                              |                                       |                    |                                            |     |  |  |  |
|                                                         |                                             | User can dial   | local numbers                                |                                       |                    |                                            |     |  |  |  |
|                                                         | Long Distance Dialing                       | ecked)          |                                              |                                       |                    |                                            |     |  |  |  |
|                                                         |                                             |                 | long distance number                         |                                       |                    |                                            |     |  |  |  |
|                                                         | Mobile Dialing                              |                 | (Default: ch                                 | ecked)                                |                    |                                            |     |  |  |  |
|                                                         |                                             |                 | mobile numbers                               |                                       |                    |                                            |     |  |  |  |
|                                                         | Toll Free                                   |                 | (Default: ch                                 | ecked)                                |                    |                                            |     |  |  |  |
|                                                         |                                             |                 | toll free numbers                            |                                       |                    |                                            |     |  |  |  |
|                                                         | Voice Mail                                  |                 | (Default: cl                                 | ecked)                                |                    |                                            | - 1 |  |  |  |
|                                                         |                                             | User has voic   | email inbox                                  |                                       |                    |                                            |     |  |  |  |
|                                                         | Record System Prompts                       | V               | (Default: ch                                 | ecked)                                |                    |                                            |     |  |  |  |
|                                                         |                                             |                 | rd system prompts                            |                                       |                    |                                            |     |  |  |  |
|                                                         | ToSPS                                       | Call out via S  | (Default: ch                                 | ecked)                                |                    |                                            |     |  |  |  |
|                                                         | Voicemail Server                            | Call Out via 3  | -3                                           |                                       |                    |                                            |     |  |  |  |
|                                                         | Only one voicemail server permission should | be chosen at a  | time                                         |                                       |                    |                                            |     |  |  |  |
|                                                         | Internal Voicemail Server                   |                 | (Default: ch                                 | ecked)                                |                    |                                            |     |  |  |  |
|                                                         |                                             | User has perr   | missions for Internal V                      | oicemail Server                       |                    |                                            |     |  |  |  |
|                                                         | Microsoft Exchange UM Voicemail Server      |                 | (Default: ch                                 | ecked)                                |                    |                                            |     |  |  |  |
|                                                         |                                             | User has perr   | missions for Microsoft                       | exchange UM Voicemail Server          |                    |                                            |     |  |  |  |
|                                                         | OK Apply Cancel                             |                 |                                              |                                       |                    |                                            |     |  |  |  |

Figure 10: User permission setting

### 4.5. User Configuration – Assigning Conference Bridge

The following steps will show how to configure a Conference Bridge.

- On the SCS Server web page, navigate to FEATURES menu tab.
- Select Conferencing from the pull down menu as shown in Figure 11.

| NØR' | TEL               |                      |                              |                         | Home           | 🕐 Help 🕂 Logout          | Jun 8, 2010 5:20 PM                                                                                                    |
|------|-------------------|----------------------|------------------------------|-------------------------|----------------|--------------------------|----------------------------------------------------------------------------------------------------|
|      | USERS             | DEVICES              | FEATURES                     | SYSTEM                  | DIAGNOSTICS    |                          |                                                                                                    |
|      | One of the backgr | ound jobs failed. Fo | Call Center                  |                         |                |                          |                                                                                                    |
|      |                   |                      | Agent Status<br>Conferencing |                         |                |                          | _                                                                                                    |
|      |                   |                      | Auto Attendants              |                         |                | Refresh every 30 seconds | Quick Links                                                                                                    |
|      | Name              |                      | Intercom<br>Paging Groups    | Description Conferences |                | Servers                  |                                                                                                    |
|      | <u>scs500r3</u>   | .scsinterop.com      | Hunt Groups                  | Primary server          | 3 ( 0 active ) |                          | <u>User Groups</u>                                                                                                    |
|      | Refresh           |                      | Call Park                    |                         |                |                          | Conference Server<br>created and                                                                                                    |
|      |                   |                      | Music on Hold                |                         |                |                          | administered unde<br>System / Servers. /                                                                                                    |
|      |                   |                      | Phonebooks                   | I                       |                |                          | single conference : e<br>can host a large nu<br>of conferences. Fou<br>user it is possible t<br>automatically assig<br>personal conference<br>to User Groups /<br>Conference Assign<br>to configure this fe<br>before creating the<br>users. |

Figure 11: Conference Bridge overview page

Choose the target server from the server list (not shown) to display the page in Figure 12. On the left column menu, select **Conferences** and click on **Add New Conference**.

| NQR                       | TEL                                    |                       |          |             |                 |             |                 |                  | Jun 8, 2010 5:28 PM                                            |
|---------------------------|----------------------------------------|-----------------------|----------|-------------|-----------------|-------------|-----------------|------------------|----------------------------------------------------------------|
|                           |                                        |                       | 1        |             |                 |             | ) Home 🕐 He     |                  | Search                                                         |
|                           | USERS                                  | DEVICES               | FEATURES | S S         | YSTEM           | DIAGNOSTICS |                 |                  |                                                                |
| Configuration Conferences | One of the background Conferencing Scs |                       |          | <u>here</u> |                 |             |                 |                  |                                                                |
|                           | CONFERENCE                             | E SERVER              |          |             |                 |             |                 |                  | _                                                              |
|                           |                                        |                       |          |             |                 |             | Refresh         | every 30 seconds |                                                                |
|                           | [                                      | _                     |          |             |                 | Add N       | New Conference  |                  | This page will refre<br>automatically. You<br>switch automatic |
|                           | Filter by                              | •                     |          |             |                 |             |                 |                  | refreshing off by cl                                           |
|                           | Name                                   | Owner                 | Enabled  | Extension   | Description     |             | Participants    |                  | the <i>Refresh</i> checkb<br>You can also modif                |
|                           | conference06                           | <u>6</u> dat06 nguyen | Enabled  | 20406       | dat06's confere | nce bridge  | <u>0 active</u> |                  | refresh interval by<br>on the current inte                     |
|                           | Conference                             | 3 LAB_01 DP           | Enabled  | 4000        |                 |             | O active        |                  | and then enter a n<br>value.                                   |
|                           | Conf 20210                             | nhan vo               | Enabled  | 4001        |                 |             | <u>0 active</u> |                  |                                                                |
|                           |                                        |                       | <-       | < < 1 > >>  |                 |             |                 |                  |                                                                |
|                           | Lock Unlock                            | Delete                | efresh   |             |                 |             |                 |                  |                                                                |

Figure 12: Adding Conference Bridge

- A page will appear as shown in **Figure 13** for the detail configuration of a conference bridge.

- Check **Enabled** box to enable this conference bridge, enter conference name and its associated **Extension**.

- Choose the owner of the conference.
- Enter participant pin.
- Other fields are left at default.
- Click on **Apply** button to save the setting information.
- Click **OK** to return to the Conference Server page.

| NØR'                          | TEL             |                    | 🔞 Home                     | e 🕐 Help 🕂 L                            | 24-Sep-2009 2:50 PM<br>ogout Q. Search                  | ^ |
|-------------------------------|-----------------|--------------------|----------------------------|-----------------------------------------|---------------------------------------------------------|---|
|                               | USERS           | DEVICES            | FEATURES                   | SYSTEM                                  | DIAGNOSTICS                                             |   |
| Configuration<br>Participants |                 |                    |                            |                                         |                                                         |   |
| i di dopanto                  | Enabled         | <b>v</b>           |                            |                                         |                                                         |   |
|                               | Name            | conference06       |                            |                                         |                                                         |   |
|                               | Extension       | 20406              |                            |                                         |                                                         |   |
|                               | Description     | dat06's conference | e bridge                   | *                                       |                                                         |   |
|                               | Conference o    | - datao nga)       | ould have permission to    | e owner Unass<br>administer and control | ign<br>this conference. Unassigned conferences may only |   |
|                               | Participant PII |                    | ipant PIN. Can be empty    |                                         |                                                         |   |
|                               | Maximum legs    |                    | er of call legs to be allo | <i>(Default: d</i>                      |                                                         |   |
|                               | OK App          |                    |                            |                                         |                                                         |   |

Software Communication System (4.0.1-015823 2009-06-19T00:09:44)

### Figure 13: Conference Bridge configuration

### 4.6. Hunt Group Creation

The SCS system can be configured with a hunt group extension that when called, triggers a calling sequence to a group of member extensions. The calling sequence can be determined by the SCS administrator.

The following steps define how a Hunt Group can be configured:

- On the SCS Server web page, navigate to FEATURES menu tab.
- Select Hunt Groups from pull down menu as shown in Figure 14.

| NØR' | TEL               |                      |                 |        | 🕥 Home 🕐 Help 🕕 L               | Jun 8, 2010 5:45 PM<br>ogout Q. Search |
|------|-------------------|----------------------|-----------------|--------|---------------------------------|----------------------------------------|
|      | USERS             | DEVICES              | FEATURES        | SYSTEM | DIAGNOSTICS                     |                                        |
|      | One of the backgr | ound jobs failed. Fo | Call Center     |        |                                 |                                        |
|      | HUNT GROU         | IDC                  | Agent Status    |        |                                 |                                        |
|      | HUNT GROU         | 15                   | Conferencing    |        |                                 |                                        |
|      |                   |                      | Auto Attendants |        | Add Hur                         | nt Group                               |
|      | Name              | Ena                  | Intercom        | insion | Description                     |                                        |
|      | Hunt-grou         | up 2 Disa            | Paging Groups   | 2      | hunt to 20206, 20205            |                                        |
|      | <u>20900</u>      | Enst                 | Hunt Groups     |        |                                 |                                        |
|      | <u>20601</u>      | Enat                 | Call Park       | 1      | 20207 20208 20209               |                                        |
|      | Hunt-grou         | up <u>1</u> Enat     | Music on Hold   | 1      | hunt to 20200,20201,20207,20206 |                                        |
|      | Duplicate         | )elete               | Phonebooks      |        |                                 |                                        |

Software Communication System (4.0.4-017289 2009-11-19T05:54:41)

Figure 14: Hunt Group overview page

From the Hunt Groups page as shown in Figure 15, click Add Hunt Group.

| TEL              |                       |                              |        | ( Home                      | 🕐 Help 🕂 Logout | Jun 8, 2010 5: |
|------------------|-----------------------|------------------------------|--------|-----------------------------|-----------------|----------------|
| USERS            | DEVICES               | FEATURES                     | SYSTEM | DIAGNOSTICS                 |                 |                |
| One of the backg | round jobs failed. Fo | r details click: <u>here</u> |        |                             |                 |                |
| HUNT GROU        | JPS                   |                              |        |                             |                 |                |
|                  |                       |                              |        |                             | Add Hunt Group  |                |
| Name             | Ena                   | abled Ext                    | ension | Description                 |                 |                |
| Hunt-gro         | up 2 Disa             | <i>bled</i> 2040             | )2     | hunt to 20206, 20205        |                 | -              |
| <u>20900</u>     | Enat                  | bled 2090                    | 0      |                             |                 |                |
| <u>20601</u>     | Enal                  | bled 2060                    | )1     | 20207 20208 20209           |                 |                |
| Hunt-gro         | up <u>1</u> Enal      | bled 2040                    | )1     | hunt to 20200,20201,20207,2 | 0206            |                |
| Duplicate        | Delete                |                              |        |                             |                 |                |

Software Communication System (4.0.4-017289 2009-11-19T05:54:41)

Figure 15: Hunt Group adding

- A page will appear as shown in Figure 16 for the detail configuration of a hunt group.

- Check **Enabled** box to enable this hunt group, enter hunt group name and its associated **Extension**.

- Enter the **Description** for the Hunt Group.
- Click on **Apply** button to save the setting information.
- Click **OK** to return to the Hunt Group page.

| негре                         | DEMOSE                                                                                                    | FEATURES                    | evertin                                                            | DIAGNOSTICS            |          | lelp 🛨 Logout           | Search                                                                     |
|-------------------------------|----------------------------------------------------------------------------------------------------|-----------------------------|--------------------------------------------------------------------|------------------------|----------|-------------------------|----------------------------------------------------------------------------|
| USERS                         | DEVICES                                                                                                    | FEATURES                    | SYSTEM                                                             | DIAGNOSTICS            |          |                         |                                                                            |
| HUNT GR                       | OUP                                                                                                    |                             |                                                                    |                        |          |                         | Click the Add User link<br>add users to this hunt<br>group. You can search |
| Enabled                       |                                                                                                    |                             |                                                                    |                        |          |                         | users that match<br>specified criteria.<br>Change the calling              |
| Name                          | dat_hunt                                                                                                    |                             |                                                                    |                        |          |                         | sequence by moving<br>users up and down.                                   |
| Extension                     | 20402                                                                                                    |                             |                                                                    |                        |          |                         | Specify expiration time<br>(in seconds) to                                 |
|                               | hunt to 20206, 2020                                                                                                    | 17                          | *                                                                  |                        |          |                         | determine for how long<br>the user's phone rings                           |
| Description                   |                                                                                                    |                             |                                                                    |                        |          |                         | before a call is<br>transferred to the next<br>user on the list.           |
|                               |                                                                                                    |                             | ~                                                                  |                        |          |                         | user on the list.                                                          |
| Call Seque                    | ence                                                                                                    |                             |                                                                    |                        |          | Add                     | User                                                                       |
|                               | Sequence                                                                                                    |                             | User                                                               | Aliases                |          | Add (<br>Expiration [s] | User                                                                       |
|                               | Sequence                                                                                                    |                             | 20206                                                              | Aliases                | 10       |                         | User                                                                       |
|                               | Sequence                                                                                                    | 1                           |                                                                    | Aliases                | 10<br>30 |                         | User                                                                       |
| Ir<br>Move Up                 | Sequence<br>iritially call<br>f no response •<br>Move Down Delete                                                                                              | ]                           | 20206                                                              | Aliases                |          |                         | User                                                                       |
| Ir<br>Move Up                 | Sequence<br>itially call<br>for response •<br>Move Down Delete<br>all V<br>If checked the                                                                      | ]                           | 20206<br>20200<br>all of the last user if n                        |                        | 30       | Expiration [s]          | User                                                                       |
| I II<br>Move Up<br>Use Voicem | Sequence<br>ititially call<br>f no response •<br>Move Down Delete<br>all<br>If checked the<br>alternative fail                                                 | ]                           | 20206<br>20200<br>all of the last user if n                        |                        | 30       | Expiration [s]          |                                                                            |
| Ir<br>Move Up                 | Sequence<br>itibilly call<br>in response •<br>Move Down Delete<br>all<br>if checked the<br>alternative fail<br>prwarding<br>if checked call<br>if checked call | ]<br>sack destination can l | 20206<br>20200<br>all of the last user if m<br>be specified below. | o user picks up the ph | 30       | Expiration [s]          |                                                                            |
| Ir<br>Move Up<br>Use Voicem   | Sequence<br>ititially call<br>for response<br>Move Down<br>Delete<br>all<br>If checked the<br>alternative fall<br>powarding                                    | ]<br>sack destination can l | 20206<br>20200<br>all of the last user if m<br>be specified below. | o user picks up the ph | 30       | Expiration [s]          | icemail enabled. If unchecked the                                          |

Figure 16: Hunt Group configuration

### 4.7. Dial Plan Configuration

Dial Plan Rules determine how calls are routed to and from the SCS system. The rules can be associated with configured SIP Trunk Gateways. The dial plan rules can be created to route calls internally and externally both locally and internationally. There are several types of rules that can be configured. Custom dial plan rules for specific call routing scenarios can be defined. From the main Dial Plans screen new rules can be created, existing rules can be modified, enabled or disabled, and the order of rules can be modified. Voicemail Dial Plan and Auto Attendant Dial Plan are available by default.

On the SCS server webpage, navigate to **SYSTEM** menu tab; select **Dial Plans** from pull down list. The list of dial plans will be shown in **Figure 17** below.

| NQI          | USER      |                | DEVICES         | FEATURES                   | SYSTEM            |                        | e 🕐 Help 🕂 Logout   | Search                                                                              |
|--------------|-----------|----------------|-----------------|----------------------------|-------------------|------------------------|---------------------|-------------------------------------------------------------------------------------|
| ialing rules | One of th | e background j | obs failed. For | details click: <u>here</u> | Licensing         |                        |                     |                                                                                     |
| hedules      | DIAL P    | LANS           |                 |                            | Servers<br>Domain |                        |                     | _                                                                                   |
|              |           |                |                 | <                          | Dial Plans        | >                      | Add New Rule • Rese | t Quick Links                                                                       |
|              |           | Name           | Enable          | ed Type                    | Internet Calling  | Description            | Schedule            | <u>Gateways</u><br>Permissions                                                      |
|              |           | mergency       | Disabled        | Emergency                  | Permissions       | dialing plan           | Always              | Permissions                                                                         |
|              |           | nternational   | Disabled        | Long Distance              | Import / Export   | al dialing             | Always              |                                                                                     |
|              |           | ocal           | Disabled        | Long Distance              | LDAP / AD         |                        | Always              | Dial plans con<br>various types                                                     |
|              |           | ong Distance   | Disabled        | Long Distance              | Backup            | ce dialing plan        | Always              | rules. You can<br>dial plans by a                                                   |
|              | <b>R</b>  | estricted      | Disabled        | Long Distance              | Restore           | ialing                 | Always              | removing, edi<br>reordering rul                                                     |
|              |           | oll free       | Disabled        | Long Distance              | Localization      | ing                    | Always              | possible to ha<br>than one rule                                                     |
|              |           | utoAttendant   | Enabled         | Attendant                  | Web Certificates  | attendant dialing plan | Always              | kind.                                                                               |
|              |           | oicemail       | Enabled         | Voicemail                  | Software Updates  | email dialing plan     | Always              | Rule order ma<br>sure that more                                                     |
|              |           | DSPS60         | Enabled         | Site To Site               | Date and Time     | 6.0 system A, NMC, ICP | Always              | rules precede<br>general rules.                                                     |
|              | Duplice   | Delete         | Move Up         | Move Down                  | Logging Levels    |                        |                     | example, mov<br>Distance rules<br>specified area<br>above the def<br>Distance rule. |

Software Communication System (4.0.4-017289 2009-11-19T05:54:41)

#### Figure 17: Dial Plan overview page

On the Dialing plan page, Auto Attendant and Voicemail are enabled by default as shown in Figure 18 below.

|              | USERS              | DEVICES   | FEATL         |                    | YSTEM          | ogout 🔍<br>DIAGNOSTIC | c          |                                                                                                    |
|--------------|--------------------|-----------|---------------|--------------------|----------------|-----------------------|------------|----------------------------------------------------------------------------------------------------|
| ialing rules | DIAL PLANS         | DEVICES   | TEAT          | JULU 3             | ISTEM          | DIAGNOSTIC            |            |                                                                                                    |
|              |                    |           |               |                    | Add N          | lew Rule 🔻            | Reset      | Quick Links                                                                                                    |
|              | □ Name             | Enabled   | Туре          | Des                | cription       | Sche                  | edule      | <u>Gateways</u><br>Permissions                                                                                                    |
|              | Emergency          | Disabled  | Emergency     | Emergency dialin   | ıg plan        | Alwa                  | IYS        | 0 <u></u> 0                                                                                                    |
|              | International      | Disabled  | Long Distance | International dia  | ling           | Alwa                  | IYS        | Dial plans consist                                                                                                    |
|              |                    | Disabled  | Long Distance | Local dialing      |                | Alwa                  | УS         | of various types o<br>dial rules. You can                                                                                                    |
|              | Long Distance      | Disabled  | Long Distance | Long distance di   | aling plan     | Alwa                  | <b>Y</b> S | configure dial plan<br>by adding,                                                                                                    |
|              | Restricted         | Disabled  | Long Distance | Restricted dialing | 3              | Alwa                  | УS         | removing, editing,<br>or reordering rule:                                                                                                    |
|              | Toll free          | Disabled  | Long Distance | Toll free dialing  |                | Alwa                  | ¥5         | It is possible to<br>have more than                                                                                                    |
|              | AutoAttendant      | Enabled   | Attendant     | Default autoatte   | ndant dialing  | plan Alwa             | УS         | one rule of each<br>kind.                                                                                                    |
|              | □ <u>Voicemail</u> | Enabled   | Voicemail     | Default voicemail  | l dialing plan | Alwa                  | ¥5         | Rule order                                                                                                    |
|              | ToSPS60            | Enabled   | Site To Site  | Route to Ris6.0 s  | system A, NMC  | C, ICP Alwa           | УS         | matters: Make<br>sure that more                                                                                                    |
|              | Duplicate Dele     | te Move I | Up Move Do    | nwo                |                |                       |            | specific rules<br>precede more<br>general rules. For<br>example, move<br>Long Distance<br>rules for specified<br>area codes above<br>the default Long<br>Distance rule. |

#### Figure 18: Dial Plan rules overview

Solution & Interoperability Test Lab Application Notes ©2010 Avaya Inc. All Rights Reserved.

On the Dial plan rules on **Figure 18**, click on **Voicemail** link. The Dial Rule for voice mail is displayed with extension **101** as default in **Figure 19** as shown below.

| NØR | TEL_           |                         |                                           |                      | <u> </u>                              |                                    | Jun 21, 2010    | 5:43 PM                                             |
|-----|----------------|-------------------------|-------------------------------------------|----------------------|---------------------------------------|------------------------------------|-----------------|-----------------------------------------------------|
|     |                |                         |                                           |                      |                                       | e 🕐 Help 🕂 Logout                  | <b>Q</b> Search |                                                     |
|     | USERS          | DEVICES                 | FEATURES                                  | SYSTEM               | DIAGNOSTICS                           |                                    |                 |                                                     |
|     |                | ground jobs failed. For | r details click: <u>here</u>              |                      |                                       |                                    |                 |                                                     |
|     | DIAL RULE      |                         |                                           |                      |                                       |                                    |                 |                                                     |
|     | Enabled        |                         |                                           |                      |                                       |                                    |                 |                                                     |
|     | Name           | Voicemail               | 7                                         |                      |                                       |                                    |                 |                                                     |
|     |                | Default voicemail       | dialing plan                              |                      |                                       |                                    |                 |                                                     |
|     | Description    |                         |                                           |                      |                                       |                                    |                 |                                                     |
|     | Description    |                         |                                           |                      |                                       |                                    |                 |                                                     |
|     |                |                         |                                           |                      |                                       |                                    |                 |                                                     |
|     |                |                         |                                           |                      |                                       |                                    | Micro           | osoft Exchange                                      |
|     | Internal stati | ion extension length    | 3                                         |                      | · · · · · · · · · · · · · · · · · · · | another voicemail rule if you hav  |                 | soft Exchange 2                                     |
|     |                |                         | phones with different                     |                      | sions in your installation. Add       | another voicemail rule if you hav  | alter           | oe used as an<br>native to the<br>nal Voicemail Sei |
|     | Voicemail ext  | tension                 |                                           |                      |                                       |                                    | Selec           | tt "Exchange<br>mail Server" and                    |
|     | Voicemail inb  | ox prefix               | 8                                         | all voicemail. Leave | empty to disable voicemail.           |                                    | ente            | r its name or IP<br>ess into the field              |
|     |                |                         |                                           | followed by an inter | nal extension to directly call        | voicemail for that extension. Leav | provi           |                                                     |
|     | Voicemail typ  | )e                      | to disable.                               | Server 💌             |                                       |                                    | of us           | every user or gro<br>ers the desired                |
|     |                | -                       | Only one voicemail t                      |                      | d on a system.                        |                                    | be se           | email server need<br>elected. Select th             |
|     | Voicemail hos  | st                      |                                           |                      |                                       |                                    |                 | missions" tab in<br>rs" menu to do t                |
|     |                |                         | IP address or name<br>as the call server. | of the voicemail ser | ver. Leave empty if the voice         | mail server runs on the same con   | · Choo          | ose only internal<br>mail server or                 |
|     | _              |                         |                                           |                      |                                       |                                    | Exch            | ange 2007 as th<br>ot work when bc                  |
|     | Schedule A     | lways 💌                 |                                           |                      |                                       |                                    |                 | gured on the                                        |
|     | οκ             | Apply Cancel            |                                           |                      |                                       |                                    | Note            | : Due to a Micros<br>lem Message                    |
|     |                |                         |                                           |                      |                                       |                                    | Wait            | ing Indication (M<br>not work with<br>ange 2007.    |

Figure 19: Dial Plan rules for Voice Mail

Return to the **Figure 18** above and click on **Auto Attendant** link. The Dial Plan Rule for auto attendant is displayed. The Auto Attendant Dial Plan allows user to select an auto attendant and its extension. By default, there is a single Auto Attendant Dialing rule that associates extension **100** with the operator as shown in **Figure 20** below.

| NØRT | EL                |                         |                            |                         |                                | ~ ~ ~                     |                 | in 21, 2010 5:50 PM |  |
|------|-------------------|-------------------------|----------------------------|-------------------------|--------------------------------|---------------------------|-----------------|---------------------|--|
|      |                   |                         |                            |                         |                                | ie 🕐 Help 🕂               | Logout          | Search              |  |
|      | USERS             | DEVICES                 | FEATURES                   | SYSTEM                  | DIAGNOSTICS                    |                           |                 |                     |  |
| 0    | ne of the backgro | ound jobs failed. For   | details click: <u>here</u> |                         |                                |                           |                 |                     |  |
| D    | IAL RULE          |                         |                            |                         |                                |                           |                 |                     |  |
|      |                   |                         |                            |                         |                                |                           |                 |                     |  |
|      | _                 | V                       | 7                          |                         |                                |                           |                 |                     |  |
|      |                   | AutoAttendant           |                            |                         |                                |                           |                 |                     |  |
|      | 1                 | Default <u>autoatte</u> | dant dialing plan          | 1                       |                                |                           |                 |                     |  |
|      | Description       |                         |                            |                         |                                |                           |                 |                     |  |
|      |                   |                         |                            |                         |                                |                           |                 |                     |  |
|      | L                 |                         |                            |                         |                                |                           |                 |                     |  |
|      | Extension         |                         |                            |                         |                                |                           |                 |                     |  |
|      | Attendant alias   | es operator 0           |                            |                         |                                |                           |                 |                     |  |
|      | Attenuant allas   |                         | reachable through its e    | xtension and any of th  | ne above aliases. When ente    | ring multiple aliases, s  | separate them   | with spaces.        |  |
|      | Default attenda   |                         | 2                          | ,                       |                                | 5                         |                 |                     |  |
|      |                   | Default attenda         | nt is used if Working time | e or Holiday attendant  | are not specified or if currer | nt time is neither holida | ay, nor working | time.               |  |
|      |                   |                         |                            |                         |                                |                           |                 |                     |  |
|      | Working time a    | ttendant select.        |                            |                         |                                |                           |                 |                     |  |
|      |                   | Select a                | tendant to be used duri    | ng working hours. Wor   | king hours can be specified    | once attendant is selec   | ted.            |                     |  |
|      | Helidey attends   | ent lealast             |                            |                         |                                |                           |                 |                     |  |
|      | Holiday attenda   |                         | to be used during holid:   | avs. If attendant is se | lected you can add and rem     | ove holidav dates.        |                 |                     |  |
|      |                   |                         | ······                     |                         |                                | ,,                        |                 |                     |  |
|      | OK Ap             | oly Cancel              |                            |                         |                                |                           |                 |                     |  |
|      |                   |                         |                            |                         |                                |                           |                 |                     |  |

Figure 20: Dialing Plan rules for Auto Attendant

### 4.8. ACD Queue Configuration

An Automated Call Distribution (ACD) can be configured on the SCS system. This facilitates the management of incoming calls and their distribution to ACD agents. The agents are required to 'login' to their telephones in order to receive ACD calls.

On the SCS Server web page, click on the **FEATURES** menu tab; select **Call Center** on the pull down list. The list of Host Server name will be as shown in **Figure 21** below.

| NØR' | TEL               |                     |                                          |              | 🕥 Home 🍞 H  | Help 🕂 Logout | Jun 8, 2010 6:13 PM                                                                                                    |
|------|-------------------|---------------------|------------------------------------------|--------------|-------------|---------------|----------------------------------------------------------------------------------------------------|
|      | USERS             | DEVICES             | FEATURES                                 | SYSTEM       | DIAGNOSTICS |               |                                                                                                    |
|      | One of the backgr | ound jobs failed. 😡 |                                          | $\geq$       |             |               |                                                                                                    |
|      | ACD SERVERS       |                     | Agent Status                             |              |             |               |                                                                                                    |
|      |                   |                     | Conferencing                             |              |             |               | _                                                                                                    |
|      | Serv              | er Location         | Auto Attendants                          | Configuratio | on Port     |               | Quick Links                                                                                                    |
|      | Activate          | 0r3.scsinterop.com  | Intercom<br>Paging Groups<br>Hunt Groups | 8110         |             |               | Presence Server<br>Servers<br>Job Status                                                                                                    |
|      |                   |                     | Call Park<br>Music on Hold<br>Phonebooks |              |             |               | You can make char<br>the ACD configurat<br>without affecting th<br>running servers.<br>Once you are satis                                                                                                    |
|      |                   |                     |                                          |              |             |               | with the configurat<br>changes select the<br>affected server and<br>the Activate button<br>The ACD server wil<br>automatically rests<br>when the new<br>configuration is act<br>Ongoing calls will b<br>interrupted and ca<br>waiting in queue w<br>lost. |

Figure 21: ACD Server list

Select the target server name as shown in Figure 22.

| N CRTEL       Home ? Help • Logout |          |                      |                              |              |             |  |                                                                                                    |  |
|------------------------------------|----------|----------------------|------------------------------|--------------|-------------|--|----------------------------------------------------------------------------------------------------|--|
|                                    | USERS    | DEVICES              | FEATURES                     | SYSTEM       | DIAGNOSTICS |  |                                                                                                    |  |
|                                    |          | ound jobs failed. Fo | r details click: <u>here</u> |              |             |  |                                                                                                    |  |
|                                    |          | RS                   |                              |              |             |  | _                                                                                                    |  |
|                                    | Serv     | er Location          |                              | Configuratio | on Port     |  | Quick Links                                                                                                    |  |
|                                    | Activate | Or3.scsinterop.com   | $\geq$                       | 8110         |             |  | <u>Presence Server</u><br><u>Servers</u><br>Job Status                                                                                                    |  |
|                                    |          |                      |                              |              | N           |  | You can make char<br>the ACD configurat<br>without affecting th<br>running servers.<br>Once you are satis<br>with the configurat<br>changes select the<br>affected server and<br>the AcD server will<br>automatically resta<br>when the new<br>configuration is act<br>Ongoing calls will b<br>interrupted and ca<br>waiting in queue w<br>lost. |  |

Figure 22: ACD Server Name

| QT; Reviewed:   |
|-----------------|
| SPOC 11/16/2010 |

Solution & Interoperability Test Lab Application Notes ©2010 Avaya Inc. All Rights Reserved. 18 of 34 MT102H-SCS3 The ACD Server configuration will be shown as in **Figure 23**.

| NØR                                                     | TEL                                                                                                    |                       |                              |          | (n) Hor       | ne 🕐 Help 🕂 Logout     | Jun 21, 2010 6:23 PM |  |  |
|---------------------------------------------------------|----------------------------------------------------------------------------------------------------|-----------------------|------------------------------|----------|---------------|------------------------|----------------------|--|--|
|                                                         | USERS                                                                                                    | DEVICES               | FEATURES                     | SYSTEM   | DIAGNO STIC S |                        |                      |  |  |
| Configuration<br>Queues                                 | One of the backgr                                                                                                    | ound jobs failed. Fo  | r details click: <u>here</u> |          |               |                        |                      |  |  |
| Lines                                                   | ACD SERVER                                                                                                    |                       |                              |          |               |                        |                      |  |  |
| Agent Statistics<br>Call Statistics<br>Queue Statistics | Server location         scs500r3 scsinterop.col           IP address or fully qualified DNS host name of the machine on which ACD server is running.           Configuration port         8110         (Default: 8110) |                       |                              |          |               |                        |                      |  |  |
|                                                         |                                                                                                    |                       |                              |          |               | Show Advanced Settings |                      |  |  |
|                                                         | Logging level                                                                                                    | The logging level for | (Default: NOTICE)            | scility. |               |                        |                      |  |  |
|                                                         | OK Appl                                                                                                    | y Cancel              |                              |          |               |                        |                      |  |  |

Software Communication System (4.0.4-017289 2009-11-19T05:54:41)

Figure 23: ACD Server Configuration

Click on Queues on the left panel to show the ACD Queues screen in Figure 24.

| NØR'                                | TEL                                                               |         |             |        |                | lun 22, 2010 4:35 PM |        |  |  |  |  |
|-------------------------------------|-------------------------------------------------------------------|---------|-------------|--------|----------------|----------------------|--------|--|--|--|--|
|                                     |                                                                   |         | 1           |        | Home           | 🕐 Help 🕂 Logout      | Search |  |  |  |  |
|                                     | USERS                                                             | DEVICES | FEATURES    | SYSTEM | DIAGNO STIC S  |                      |        |  |  |  |  |
| Configuration<br>Queues             | One of the background jobs failed. For details click: <u>here</u> |         |             |        |                |                      |        |  |  |  |  |
| Lines<br>Agent Statistics           | ACD SER                                                           | -       |             |        |                |                      |        |  |  |  |  |
| Call Statistics<br>Queue Statistics | ACD Queu                                                          | ies     |             |        |                |                      |        |  |  |  |  |
| Queue statistics                    |                                                                   |         |             |        |                | Add New Queue        |        |  |  |  |  |
|                                     |                                                                   | Name    | Description |        | Overflow Queue |                      |        |  |  |  |  |
|                                     |                                                                   | ACD1    |             |        | ACD2           |                      |        |  |  |  |  |
|                                     |                                                                   | ACD2    | ACD2        |        | ACD1           |                      |        |  |  |  |  |
|                                     | Delete                                                            |         |             |        |                |                      |        |  |  |  |  |

Figure 24: ACD Server Queue overview

Create a new ACD Queue by clicking Add New Queue as shown in Figure 25.

| TEL             |                                          |                                                                                                    |                                                                                                    | 🕜 Home 🕐 H                                                                                                    | Help 🕂 Logout                                                                                                    | Jun 8, 2010 6:16 PM                                                                                                    |  |  |  |  |  |
|-----------------|------------------------------------------|----------------------------------------------------------------------------------------------------|----------------------------------------------------------------------------------------------------|----------------------------------------------------------------------------------------------------|----------------------------------------------------------------------------------------------------|----------------------------------------------------------------------------------------------------|--|--|--|--|--|
| USERS           | DEVICES                                  | FEATURES                                                                                             | SYSTEM                                                                                                    | DIAGNOSTICS                                                                                                    |                                                                                                    |                                                                                                    |  |  |  |  |  |
| One of the back | ground jobs failed. Fo                   | or details click: <u>here</u>                                                                        |                                                                                                    |                                                                                                    |                                                                                                    |                                                                                                    |  |  |  |  |  |
| ACD SERV        | D SERVER                                 |                                                                                                    |                                                                                                    |                                                                                                    |                                                                                                    |                                                                                                    |  |  |  |  |  |
| ACD Queue       | 5                                        |                                                                                                    |                                                                                                    | Add New Queue                                                                                                    |                                                                                                    |                                                                                                    |  |  |  |  |  |
|                 | Name                                     | Description                                                                                          |                                                                                                    | Overflow Queue                                                                                                    |                                                                                                    |                                                                                                    |  |  |  |  |  |
|                 | ACD1                                     |                                                                                                    |                                                                                                    | ACD2                                                                                                    |                                                                                                    |                                                                                                    |  |  |  |  |  |
| Delete          | ACD2                                     | ACD2                                                                                                 |                                                                                                    | ACD1                                                                                                    |                                                                                                    |                                                                                                    |  |  |  |  |  |
|                 | USERS One of the back ACD SERV ACD Queue | USERS DEVICES One of the background jobs failed. For ACD SERVER ACD Queues ACD Queues ACD1 ACD1 ACD2 | USERS     DEVICES     FEATURES       One of the background jobs failed. For details click: here     ACD SERVER       ACD Queues     ACD Queues         Image: Contract of the transformed of the transformed of | USERS     DEVICE S     FEATURES     SYSTEM       One of the background jobs failed. For details click: here       ACD SERVER | USERS     DEVICES     FEATURES     SYSTEM     DIAGNOSTICS       One of the background jobs failed. For details click: here     ACD SERVER     ACD Queues       ACD Queues     Overflow Queue       ACD1     ACD2       ACD2     ACD1 | USERS     DEVICES     FEATURES     SYSTEM     DIAGNOSTICS       One of the background jobs failed. For details click: here     ACD     ACD     ACD       ACD Queues |  |  |  |  |  |

Software Communication System (4.0.4-017289 2009-11-19T05:54:41)

### Figure 25: ACD Server Add New Queue

A page will appear as shown in Figure 26 for detail configuration of an ACD Queue.

- Enter Name of ACD Queue.
- Others are at default.
- Click on Apply button to save the setting information.
- Click **OK** to return to the ACD Queue page.

|         | USERS DEVICES             | Home ? Help + Logout .                                                                                                    |                                                                                                    |
|---------|---------------------------|----------------------------------------------------------------------------------------------------|----------------------------------------------------------------------------------------------------|
| ition   | ACD QUEUE                 |                                                                                                    |                                                                                                    |
| tistics |                           |                                                                                                    |                                                                                                    |
| tics    | Name ACD1                 |                                                                                                    |                                                                                                    |
|         | Description               |                                                                                                    |                                                                                                    |
|         |                           | ÷                                                                                                    |                                                                                                    |
|         |                           | Hide Advanced Se                                                                                                    | ttings                                                                                                    |
|         | Overflow Type             | select                                                                                                    |                                                                                                    |
|         | Overflow destination      | Define an overflow type select                                                                                                    |                                                                                                    |
|         |                           | Overflow destination value depending on the selected overflow type.                                                                                                    |                                                                                                    |
|         | Overflow entry            |                                                                                                    |                                                                                                    |
|         |                           | Call can be transfered to an internal extension or a SIP URI upon an<br>destination is defined for this queue.                                                                                                    |                                                                                                    |
|         | Call routing scheme       | Circular   The ACD call routing scheme that will be employed on this queue.                                                                                                    | (Default: Circular)                                                                                                    |
|         | Maximum ring delay        | 15                                                                                                    | (Default: 15)                                                                                                    |
|         |                           | The maximum time in seconds that the queue will allow an agent stat<br>answer condition is declared and the call is rerouted to a different age                                                                                                    | ion to ring before a ring-no-<br>nt.                                                                                                    |
|         | Maximum queue length      | 10                                                                                                    | (Default: 10)                                                                                                    |
|         |                           | The maximum number of calls that are allowed to wait in this queue,<br>the resulting call count exceeds this number, then an overflow condition<br>A value of -1 disables this limit check.                                                                                                    | If a call arrives at this queue an<br>on for this queue will be triggere                                                                                                    |
|         | Ma×imum wait time         | 60                                                                                                    | (Default: 60)                                                                                                    |
|         |                           | The maximum time in seconds that a call can reside in a queue. Whe<br>limit, an overflow condition for this queue will be triggered. A value of                                                                                                    | n a waiting call exceeds this tim<br>zero disables timeouts.                                                                                                    |
|         | FIFO overflow             |                                                                                                    | (Default: checked)                                                                                                    |
|         |                           | If set, then upon an overflow condition, a FIFO scheme will be employ<br>call will be moved to the configured overflow-queue. If not set, then a                                                                                                    | ed in order to determine which<br>LIFO scheme will be employed.                                                                                                    |
|         | Answer mode               | Immediate -                                                                                                    | (Default: Immediate)                                                                                                    |
|         |                           | If set to Immediate; the call will be answered immediately upon arrivi<br>configured welcome-audio file will be played to the caller. Once the au<br>then attempt to route the call. If set to Deferred, the queue will first a<br>unable to immediately route the call, it will then be answered. If set to<br>answered while on this queue other than when actually connecting to : | dio has completed, the queue w<br>ttempt to route the call. If it is<br>> Never, the call will not be<br>in agent.                                                                                                    |
|         | Barge in                  |                                                                                                    | (Default: unchecked)                                                                                                    |
|         |                           | If set, the welcome audio will be terminated early, should an agent be<br>played.                                                                                                    | come available while it is being                                                                                                    |
|         | Welcome audio             | XPStart.wav - Listen Delete                                                                                                    |                                                                                                    |
|         |                           | Browse                                                                                                    |                                                                                                    |
|         |                           | The welcome audio played to callers. À If no file is specified, then sile<br>can be uploaded and selected.                                                                                                    | nce will be played. Several files                                                                                                    |
|         | Queue audio               | hpny.wav 👻 Listen Delete                                                                                                    |                                                                                                    |
|         | Queue audio               | Browse                                                                                                    |                                                                                                    |
|         |                           | The queue audio played repeatedly to the caller until the queue eithe<br>another queue. Several files can be uploaded and selected.                                                                                                    | r routes the call to an agent or t                                                                                                    |
|         | Audio interval            | 15                                                                                                    | (Default: 15)                                                                                                    |
|         |                           | The interval, in seconds, to wait before repeating play of the specified                                                                                                    | Queue audio.                                                                                                    |
|         | Call termination audio    | select  Browse                                                                                                    |                                                                                                    |
|         |                           | The message played to the caller when it has been determined that t                                                                                                    | ne call must be terminated. Onc                                                                                                    |
|         |                           | the audio has completed, the call will be dropped. If no audio is speci<br>played prior to terminating the call. The duration of the busy tone is s<br>duration attribute.                                                                                                    | fied, then a busy tone will be                                                                                                    |
|         | Termination tone duration | 2                                                                                                    | (Default: 2)                                                                                                    |
|         |                           | The duration in seconds that the termination tone (busy tone) is to be<br>audio is specified and the call is to be dropped by the queue. A value                                                                                                    | played if no call-termination-<br>of zero indicates that no tone is                                                                                                    |
|         | Agent wrap-up time        | to be played prior to dropping the call.  15                                                                                                    | (Default: 15)                                                                                                    |
|         |                           | The period of time, in seconds, that has to pass before the ACD trans<br>previous call has been completed. If set to 0, it will be disabled.                                                                                                    | <ul> <li>When the second second sec<br/>second second second second second second second second second second second second second second second second second second second second second second second second second second second second second second second second second sec</li></ul> |
|         | Agent Non-Responsive time | 30                                                                                                    | (Default: 30)                                                                                                    |
|         |                           | The period of time, in seconds, that has to pass before the ACD trans previous call was not answered.                                                                                                    | fers a new call to an agent after                                                                                                    |
|         | Maximum Bounce Count      | 3                                                                                                    | (Default: 3)                                                                                                    |
|         | Maximum Bounce Counc      |                                                                                                    |                                                                                                    |
|         | Maximum Bounce Count      | The number of rejected or non-answered calls an agent may have bef<br>"bounced" (automatically signed out). If set to 0, it will be disabled.                                                                                                    | ore being                                                                                                    |

Figure 26: ACD Server Queue configuration

### 4.9. ACD Line Configuration

This section is to show how to create and configure ACD Line settings.

On Figure 23, on the left column menu, select Lines and click Add New Line as shown in Figure 27 below.

| NØR                                 | TEL             |                        |                              |        | 🕥 Home (    | 🕐 Help 🕂 Logout | Jun 8, 2010 6:28 PM |
|-------------------------------------|-----------------|------------------------|------------------------------|--------|-------------|-----------------|---------------------|
|                                     | USERS           | DEVICES                | FEATURES                     | SYSTEM | DIAGNOSTICS |                 |                     |
| Configuration<br>Queues             | One of the back | ground jobs failed. Fo | r details click: <u>here</u> |        |             |                 |                     |
| Lines                               | ACD SERVE       | R                      |                              | _      |             |                 |                     |
| Agent Statistics<br>Call Statistics | ACD Lines       |                        |                              |        |             |                 |                     |
| Queue Statistics                    |                 |                        |                              |        |             | Add New Line    |                     |
|                                     |                 | Name                   | Extension                    |        | Description |                 |                     |
|                                     |                 | ACD                    | 20211                        |        |             |                 |                     |
|                                     | Delete          |                        |                              |        |             |                 |                     |

Software Communication System (4.0.4-017289 2009-11-19T05:54:41)

Figure 27: ACD Line overview

A page will appear as shown in Figure 28 for the detail configuration of an ACD Line.

- Enter ACD Line Name and its associated Extension.
- Choose **Queue** from the Queue list box.
- Others are at default.
- Click on Apply button to save the setting information.
- Click **OK** to return to the ACD Line page.

| NØR | TEI         |                                 |                                                 |                            |                                                                  | May 4, 2010 6:39 PM |
|-----|-------------|---------------------------------|-------------------------------------------------|----------------------------|------------------------------------------------------------------|---------------------|
|     |             |                                 |                                                 |                            | Home 🕐 Help 🕂 Logout                                             | Search              |
|     | USERS       | DEVICES                         | FEATURES                                        | SYSTEM                     | DIAGNOSTICS                                                      |                     |
|     | ACD LINE    |                                 |                                                 |                            |                                                                  |                     |
|     | Name        | ACD                             | ]                                               |                            |                                                                  |                     |
|     | Extension   | 20211                           | ]                                               |                            |                                                                  |                     |
|     | Description |                                 |                                                 |                            |                                                                  |                     |
|     | Queue ACD   |                                 | is assigned to. Calls arr                       | iving on this line will be | a handled by the ACD Queue specified here.                       |                     |
|     | Trunk mode  | ☑<br>If set, this line will ope | (Default: checked)<br>rate as a trunk, allowing | g multiple simultaneous    | s sessions. Otherwise, only a single session at a time will be a | llowed.             |
|     | ОК Арр      | ly Cancel                       |                                                 |                            |                                                                  |                     |

Software Communication System (4.0.4-017289 2009-11-19T05:54:41)

Figure 28: ACD Line configuration

QT; Reviewed: SPOC 11/16/2010 Solution & Interoperability Test Lab Application Notes ©2010 Avaya Inc. All Rights Reserved.

### 4.10. Adding ACD Queue Agents

The agents who will answer the ACD calls can now be created and added to the ACD Queue.

On the SCS server webpage, navigate to **FEATURE** menu tab followed by **Call Center**. The list of Host Server name will be as shown in **Figure 29** below.

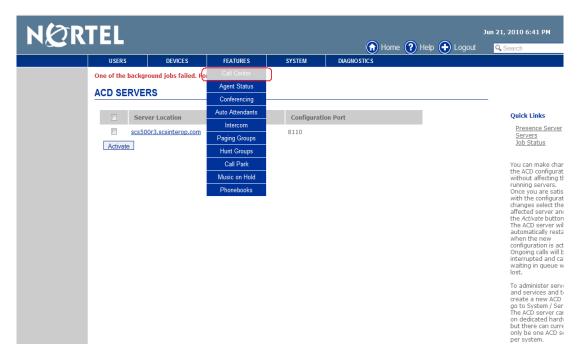

Figure 29: ACD Queue Agent overview

From the servers list shown in Figure 30, choose the target server name.

| NØR | TEL                |                      |                              |             | 🝙 Home 🕐      | Help 🕕 Logout | Jun 21, 2010 6:42 PM                                                                                                    |
|-----|--------------------|----------------------|------------------------------|-------------|---------------|---------------|----------------------------------------------------------------------------------------------------|
|     | USERS              | DEVICES              | FEATURES                     | SYSTEM      | DIAGNO STIC S |               |                                                                                                    |
|     | One of the backgro | ound jobs failed. Fo | r details click: <u>here</u> |             |               |               |                                                                                                    |
|     | ACD SERVER         | RS                   |                              |             |               |               |                                                                                                    |
|     | Serve              | er Location          |                              | Configurati | on Port       |               | Quick Links                                                                                                    |
|     | Activate           | Dr3.scsinterop.com   |                              | 8110        |               |               | <u>Presence Server</u><br><u>Servers</u><br>Job Status                                                                                                    |
|     |                    |                      |                              |             |               |               | You can make char<br>the ACD configurat<br>without affecting U<br>running servers.<br>Once you are satis<br>with the configurat<br>changes select the<br>affected server and<br>the Activate button<br>The ACD server wil<br>automatically resta<br>when the new<br>configuration is act<br>Ongoing calls will b<br>interrupted and cai<br>waiting in queue w<br>lost. |

Figure 30: ACD Queue Agent overview

Solution & Interoperability Test Lab Application Notes ©2010 Avaya Inc. All Rights Reserved. Then click on the ACD Queue name to which the agents will be added as shown in **Figure 31** below. In this example, a queue named **ACD1** has been selected.

| NØR                                 | TEL               |                      |                              |        | (n) Home       | :<br>PHelp 🕂 Logout | Jun 21, 2010 6:45 PM |
|-------------------------------------|-------------------|----------------------|------------------------------|--------|----------------|---------------------|----------------------|
|                                     | USERS             | DEVICES              | FEATURES                     | SYSTEM | DIAGNO STIC S  |                     |                      |
| Configuration<br>Queues             | One of the backgr | ound jobs failed. Fo | r details click: <u>here</u> |        |                |                     |                      |
| Lines                               | ACD SERVER        | 2                    |                              |        |                | _                   |                      |
| Agent Statistics<br>Call Statistics | ACD Queues        |                      |                              |        |                |                     |                      |
| Queue Statistics                    |                   |                      |                              |        |                | Add New Queue       |                      |
|                                     | Na                | me                   | Description                  |        | Overflow Queue |                     |                      |
|                                     |                   | <u>01</u>            |                              |        | ACD2           |                     |                      |
|                                     |                   | 12                   | ACD2                         |        | ACD1           |                     |                      |
|                                     | Delete            |                      |                              |        |                |                     |                      |

Software Communication System (4.0.4-017289 2009-11-19T05:54:41)

Figure 31: ACD Queue Server

A page will appear. User clicks the **Agents** on the left panel and click on **Add New Agent** to create a new Agent as shown in **Figure 32** below.

| NØR                                 | RTEL        |                    | 🕞 Home               | 🕐 Help 🕂 Lo          | 24-Sep-2009 3:13 PM<br>gout <mark>Q. Search</mark> |  |
|-------------------------------------|-------------|--------------------|----------------------|----------------------|----------------------------------------------------|--|
|                                     | USERS       | DEVICES            | FEATURES             | SYSTEM               | DIAGNOSTICS                                        |  |
| Configuration<br>Agents             | ACD QUEUE   |                    |                      |                      |                                                    |  |
| Agent Statistics<br>Call Statistics | ACD Agents  |                    |                      |                      |                                                    |  |
|                                     |             |                    |                      |                      | (Add New Agent)                                    |  |
|                                     |             | User ID            | Aliases              | Desc                 | ription                                            |  |
|                                     | <u> </u>    | <u>D1</u>          |                      |                      |                                                    |  |
|                                     | 202         | 08                 |                      |                      |                                                    |  |
|                                     | <u> </u>    | <u>04</u>          |                      |                      |                                                    |  |
|                                     | <u> </u>    | <u>D7</u>          |                      |                      |                                                    |  |
|                                     | Delete Move | Up Move Down       |                      |                      |                                                    |  |
|                                     |             |                    |                      |                      |                                                    |  |
|                                     | Sof         | tware Communicatio | n System (4.0.1-0158 | 23 2009-06-19T00:09: | 44)                                                |  |

### Figure 32: ACD Agents Adding

The Add ACD Agents screen will be displayed as shown in **Figure 33**. To view a list of administered agents, click on the **Search** button.

|          | EL                  |                                                  |                               |                         |                                      |               | Jun 21, 2010 6:50 PM |  |  |  |  |  |
|----------|---------------------|--------------------------------------------------|-------------------------------|-------------------------|--------------------------------------|---------------|----------------------|--|--|--|--|--|
|          |                     |                                                  | 1                             |                         | <u> </u>                             | Help 🕂 Logout | Q Search             |  |  |  |  |  |
|          | USERS               | DEVICES                                          | FEATURES                      | SYSTEM                  | DIAGNOSTICS                          |               |                      |  |  |  |  |  |
| C        | One of the backgro  | ound jobs failed. Fo                             | or details click: <u>here</u> |                         |                                      |               |                      |  |  |  |  |  |
| <u>/</u> | ADD ACD AG          | ENTS                                             |                               |                         |                                      |               | _                    |  |  |  |  |  |
| S        | Search for the user | earch for the user to be added to the ACD Queue. |                               |                         |                                      |               |                      |  |  |  |  |  |
|          | User                |                                                  |                               |                         |                                      |               |                      |  |  |  |  |  |
|          | Enter use           | r ID, name, alias or d                           | escription and press Sear     | rch button. Leave empty | and press Search to display all user | 5.            |                      |  |  |  |  |  |
|          | Search Can          | cel                                              |                               |                         |                                      |               |                      |  |  |  |  |  |
|          | User                | ID                                               | Last Name 👻                   |                         | First Name                           | Aliases       |                      |  |  |  |  |  |
|          | Select              |                                                  |                               |                         |                                      |               |                      |  |  |  |  |  |

Software Communication System (4.0.4-017289 2009-11-19T05:54:41)

#### Figure 33: ACD Agents searching page

Select the check boxes next to the users to be added as agents to this ACD Queue. Then click the **Select** button.

| TEL 👘                        |                                          |                                               |                   |
|------------------------------|------------------------------------------|-----------------------------------------------|-------------------|
|                              |                                          |                                               | e 🕐 Help 🕂 Logout |
|                              | VICES FEATURES                           | SYSTEM DIAGNOSTICS                            |                   |
| One of the background job    | s failed. For details click: <u>here</u> |                                               |                   |
| ADD ACD AGENTS               | i                                        |                                               |                   |
| 21 users found.              |                                          |                                               |                   |
| Search for the user to be ac | ided to the ACD Queue.                   |                                               |                   |
| User                         |                                          |                                               |                   |
|                              | e, alias or description and press Search | button. Leave empty and press Search to displ | lay all users.    |
| Search Cancel                |                                          |                                               |                   |
|                              |                                          |                                               |                   |
| User ID                      | Last Name 👻                              | First Name                                    | Aliases           |
| 📃 🛛 🏯 20210                  | VO                                       | nhan                                          | nhan              |
| 📃 🛛 🤷 20206                  | nguyen                                   | dat06                                         |                   |
| 📄 🛛 🚨 20207                  | nguyen                                   | dat07                                         |                   |
| 📃 🛛 🤱 20209                  | nguyen                                   | dat09                                         |                   |
| 📃 🛛 🧟 20204                  | nguyen                                   | dat04                                         |                   |
| 📃 🛛 🤱 20208                  | nguyen                                   | dat08                                         |                   |
| 📃 🛛 🤱 20205                  | nguyen                                   | dat05                                         |                   |
| 📃 🛛 🤱 20214                  | Nhan                                     | Vo                                            |                   |
| 📃 🛛 🤱 20213                  | Nhan                                     | Vo                                            |                   |
| 🔽 🛛 🧟 20200                  | DP                                       | LAB_00                                        |                   |
| 20201                        | DP                                       | LAB_01                                        |                   |
| 🗹 🚨 20202                    | DP                                       | LAB_02                                        |                   |
| 🔽 🛛 🤱 20203                  | DP                                       | LAB_03                                        |                   |
| 📃 🛛 🤱 20212                  | DP                                       | LAB_12                                        |                   |
| 📃 🛛 🤱 20215                  | DP                                       | LAB_15                                        |                   |
|                              |                                          |                                               |                   |

Figure 34: ACD Agents searching result page

The agents assigned to this ACD Queue will be displayed as shown in Figure 35 below.

|                           | RTEL            |                     |                                |         | 🔂 H           | łome 🕐 Help 🕂 Logout | 🔍 Search |
|---------------------------|-----------------|---------------------|--------------------------------|---------|---------------|----------------------|----------|
|                           | USERS           | DEVICES             | FEATURES                       | SYSTEM  | DIAGNO STIC S |                      |          |
| guration<br><b>ts</b>     | One of the back | ground jobs failed. | For details click: <u>here</u> |         |               |                      |          |
| t Statistics<br>tatistics | ACD QUEU        | E                   |                                |         |               |                      | _        |
| Lausucs                   | ACD Agents      | 5                   |                                |         |               |                      |          |
|                           |                 |                     |                                |         |               | Add New Agent        |          |
|                           |                 | Us                  | er ID                          | Aliases |               | Description          |          |
|                           |                 | 20205               |                                |         |               |                      |          |
|                           |                 | 20210               | nhar                           | 1       |               |                      |          |
|                           |                 | 20212               |                                |         |               |                      |          |
|                           |                 | 20200               |                                |         |               |                      |          |
|                           |                 | 20215               |                                |         |               |                      |          |
|                           |                 | 20201               |                                |         |               |                      |          |
|                           |                 | 20202               |                                |         |               |                      |          |
|                           |                 | 20203               |                                |         |               |                      |          |

Software Communication System (4.0.4-017289 2009-11-19T05:54:41)

#### Figure 35: ACD Agents list on ACD Queue

### 4.11. Call Park Extension Creation

The call park feature enables calls to be transferred to a specified park 'extension'. When a call is parked, it can be retrieved by pressing \*4 followed by the extension number. Music files can be uploaded to the SCS system to provide background music to parked callers. If there are several calls parked on the same 'extension', the first parked call is retrieved.

On the SCS server web page, navigate to **FEATURES** menu tab; select **Call Park** from pull down list as shown in **Figure 36** below.

| NØRTEL     |           |                   |                            |                     |           | (n) Home (?       | Help 🕂 Logout           | Jun 21, 2010 7:02 PM |
|------------|-----------|-------------------|----------------------------|---------------------|-----------|-------------------|-------------------------|----------------------|
| USERS      | ;         | DEVICES           | FEATURES                   | SYSTEM              | DIAG      | NOSTICS           | <u> </u>                |                      |
| One of the | backgroun | d jobs failed. Fo | Call Center                |                     |           |                   |                         |                      |
| CALL P     |           |                   | Agent Status               |                     |           |                   |                         |                      |
| CALL P     | AKN       |                   | Conferencing               |                     |           |                   |                         | _                    |
|            |           |                   | Auto Attendants            |                     |           | Defaults          | Add Call Park Extension |                      |
|            | Name      | Enab              | Intercom                   | Extension           |           | Background Music  |                         |                      |
|            | park1     | Enable            | Paging Groups              | 20301               |           | default.wav       |                         |                      |
|            | park2     | Enable            | Hunt Groups                | 20302               |           | default.wav       |                         |                      |
| Delete     | ]         | (                 | Call Park<br>Music on Hold |                     |           |                   |                         |                      |
|            |           | c,                | Phonebooks                 | on System (4.0.4-01 | 7280 2000 | 0-11-10T05·54·41) |                         |                      |

Figure 36: Call Park overview

The Call Park screen will be displayed. Click on the Add Call Park Extension link as shown in Figure 37 below.

|            |                       |                                     |           | 🚯 Home 🕐 Help 🕂 Logout 🔍 Search  | :05 PM |  |  |  |  |  |
|------------|-----------------------|-------------------------------------|-----------|----------------------------------|--------|--|--|--|--|--|
| USER       | S DEVICE              | S FEATURES                          | SYSTEM    | DIAGNOSTICS                      |        |  |  |  |  |  |
| One of the | e background jobs fai | led. For details click: <u>here</u> | Ē         |                                  |        |  |  |  |  |  |
| CALL F     | CALL PARK             |                                     |           |                                  |        |  |  |  |  |  |
|            |                       |                                     |           | Defaults Add Call Park Extension |        |  |  |  |  |  |
|            | Name                  | Enabled                             | Extension | Background Music                 |        |  |  |  |  |  |
|            | park1                 | Enabled                             | 20301     | default.wav                      |        |  |  |  |  |  |
|            | park2                 | Enabled                             | 20302     | default.wav                      |        |  |  |  |  |  |
| Delete     | ]                     |                                     |           |                                  |        |  |  |  |  |  |

Software Communication System (4.0.4-017289 2009-11-19T05:54:41)

Figure 37: Call Park adding

A page will appear as shown in Figure 38 for detail configuration of a Call Park Extension.

- Check **Enabled** box to enable this call park, enter call park name and its associated Extension.
- Enter **Description**.
- Select Background music.
- Others are at default.
- Click on Apply button to save the setting information.
- Click **OK** to return to the Call Park page.

| TEL                     |                                           |                                |                                                                             | Jun 21, 2010 7:13 PM                      |
|-------------------------|-------------------------------------------|--------------------------------|-----------------------------------------------------------------------------|-------------------------------------------|
|                         |                                           |                                | 🕜 Home 🕐 Help 🕂 Lo                                                          | ogout Q Search                            |
| USERS                   | DEVICES FEATURES                          | SYSTEM                         | DIAGNOSTICS                                                                 |                                           |
| One of the background j | obs failed. For details click: <u>her</u> | <u>e</u>                       |                                                                             |                                           |
| CALL PARK EXT           | ENSION                                    |                                |                                                                             |                                           |
| Enabled                 |                                           |                                |                                                                             | The call park featu                       |
| Name                    | park1                                     |                                |                                                                             | enables the trans<br>calls to an extens   |
| Extension               | 20301                                     |                                |                                                                             | configured on this<br>screen.             |
|                         | park1                                     |                                |                                                                             | Calls can be retrie<br>after parking by p |
|                         |                                           |                                |                                                                             | "4 followed by th<br>extension numbe      |
| Description             |                                           |                                |                                                                             | Select a music file                       |
|                         |                                           |                                |                                                                             | provide backgrou                          |
|                         |                                           |                                |                                                                             | music that is play<br>while calls are pa  |
| Background music        | default.wav 💌 Listen                      | Delete                         |                                                                             |                                           |
| Background music        | Browse                                    | 9_                             |                                                                             |                                           |
|                         |                                           |                                | Hide Advanced S                                                             | Settings                                  |
| Enable time-out         | V                                         |                                | (Default: unchecked)                                                        |                                           |
|                         | If enabled, the call will be automatic    | ally transfered back to the    | extension that parked the call once the time spec                           | ified in Park timeout has elapsed.        |
| Park time-out           | 120                                       |                                | (Default: 120)                                                              |                                           |
|                         |                                           | the call is automatically tra  | nsferred back to the extension that parked the ca                           | l if time-out is enabled.                 |
| Allow multiple calls    |                                           |                                | (Default: unchecked)                                                        |                                           |
|                         |                                           | be parked on the orbit at th   | he same time. Calls are retrieved in the order in w                         | tich they were parked.                    |
| Allow transfer          |                                           |                                | (Default: unchecked)<br>k to the extension that parked the call by pressing | A                                         |
|                         | in the advanced section.                  | ible to transfer the call bac  | k to the extension that parked the call by pressing                         | U. You can configure a different transf   |
| Transfer key            | 0                                         |                                | (Default: 0)                                                                |                                           |
|                         | Pressing the transfer key defined he      | are will transfer the call bac | k to the extension that parked the call. Allow trans                        | fer has to be enabled.                    |
| OK Apply C              | ancel                                     |                                |                                                                             |                                           |

Figure 38: Call Park Extension configuration

Solution & Interoperability Test Lab Application Notes ©2010 Avaya Inc. All Rights Reserved. The Call Park configuration details will be displayed on Figure 39.

| NØR | TEL               |                       |                              |           | 🕥 Hor        | ne 🕐 Help 🕂 Logout             | Jun 21, 2010 7:15 PM |
|-----|-------------------|-----------------------|------------------------------|-----------|--------------|--------------------------------|----------------------|
|     | USERS             | DEVICES               | FEATURES                     | SYSTEM    | DIAGNOSTICS  |                                |                      |
|     | One of the backgr | round jobs failed. Fo | r details click: <u>here</u> |           |              |                                |                      |
|     | CALL PARK         |                       |                              |           |              |                                | _                    |
|     |                   |                       |                              |           | De           | faults Add Call Park Extension |                      |
|     | Name              | e Enab                | led                          | Extension | Background I | Music                          |                      |
|     | Dark1             | Enabl                 | ed 2                         | 20301     | default.wav  | ]                              | _                    |
|     | park2             | Enabl                 | ed 2                         | 20302     | default.wav  |                                |                      |
|     | Delete            |                       |                              |           |              |                                |                      |

Software Communication System (4.0.4-017289 2009-11-19T05:54:41)

Figure 39: Call Park Extension list

# 5. Configure G-Tek MT-102H SIP Telephone

The following sections below explains the configuration for the G-Tek MT-102H SIP Telephones with respect to SIP account, Codec and Speed dial settings.

## 5.1. SIP Account Settings

Configure SIP Settings as displayed in the below screenshot. The Domain Server, Proxy Server and Outbound Proxy attribute values are as per the configurations explained in **Section 4.1** and **4.2**.

| S.                  | Wel | b Confi                  | guration                           | >> |
|---------------------|-----|--------------------------|------------------------------------|----|
| Speed Dial Settings |     | Service Do               | omain Settings                     |    |
| Speed Dial Settings |     | You could set informatio | n of service domains in this page. |    |
| Phone Setting       |     |                          | , =0=                              |    |
| Network             | •   | Realm No.: Re            | ealm 1 💌                           |    |
| SIP Settings        |     | Realm                    |                                    |    |
| j-                  | •   | Active:                  | ● On Off                           |    |
| NAT Trans.          |     | Display Name:            | MT102H_20200                       |    |
|                     | •   | User Name:               | 20200                              |    |
| Others              |     | Register Name:           | 20200                              |    |
|                     | •   | Register Password:       | •••••                              |    |
| System Auth.        |     | Domain Server:           | scs500r3.scsinterop.com            |    |
|                     |     | Proxy Server:            | scs500r3.scsinterop.com            |    |
| Save Change         |     | Outbound Proxy:          | 47.248.100.216                     |    |
|                     |     | Subscribe for MWI:       | ● On ○ Off                         |    |
| Update              |     | Status:                  | Registered                         |    |
| Reboot              | ,   |                          | Submit Reset                       |    |

Figure 40 – G-Tek MT-102H SIP Account Settings

## 5.2. Codec settings

Configure Codec Settings as displayed in the below screenshot.

| S.                  | Web Conf              | iguration 》                |
|---------------------|-----------------------|----------------------------|
| Speed Dial Settings | Codec Se              |                            |
| opoed Diar ootangs  | You could set the coo | dec settings in this page. |
| Phone Setting       |                       |                            |
| Network             | Codec Priority        |                            |
| •                   | Codec Priority 1:     | G.729 -                    |
| SIP Settings        | Codec Priority 2:     | G.711 u-law 👻              |
| on oetungs          | Codec Priority 3:     | G.723 -                    |
| NAT Trans.          | Codec Priority 4:     | G.729 -                    |
|                     | Codec Priority 5:     | Not Used 👻                 |
| Others              | Codec Priority 6:     | Not Used 👻                 |
| Otners              | Codec Priority 7:     | Not Used 👻                 |
|                     | Codec Priority 8:     | Not Used 👻                 |
| System Auth.        | Codec Priority 9:     | Not Used 👻                 |
| Save Change         | RTP Packet Length     |                            |
| ouve change         | G.711 & G.729:        | 30 ms 👻                    |
| Update ,            | G.723:                | 30 ms -                    |
|                     | G.723 5.3K            |                            |
| Reboot              | G.723 5.3K:           | ○ On ● Off                 |
|                     |                       |                            |
|                     | Voice VAD             |                            |
|                     | Voice VAD:            | ◯ On 	● Off                |
|                     |                       | Submit Reset               |

Figure 41 – G-Tek MT-102H Codec Settings

### 5.3. Speed Dial

Configure Speed Dial Settings as displayed in the below screenshot. The example 20206 shown below is configured in **Section 4.3**.

| S.                  | Web C                     | onfi                                                                        | gurati          | ion )       | >      |
|---------------------|---------------------------|-----------------------------------------------------------------------------|-----------------|-------------|--------|
| Speed Dial Settings | Spee                      | Speed Dial Phone List<br>You could set the speed dial numbers in this page. |                 |             |        |
| Phone Setting       |                           |                                                                             |                 |             |        |
| Network 🖡           | MKey<br>1                 | Name<br>20201                                                               | Nu<br>20201     | mber or URL | Select |
| SIP Settings        | 2                         |                                                                             |                 |             |        |
| NAT Trans.          | 4<br>5<br>6               | 20206                                                                       | 20206           | _           |        |
| Others 🔸            | 7                         |                                                                             |                 | _           |        |
| System Auth.        | 9                         |                                                                             |                 |             |        |
| Save Change         | Delete                    | Selected [                                                                  | Delete All Rese | et          |        |
| Update 🔸            | Add New<br>Position:      | Phone<br>5 (1~                                                              | ~9)             |             |        |
| Reboot              | Name:<br>Number o<br>URL: | 20206<br>20206                                                              |                 |             |        |
|                     | Add Sp                    | eedDial R                                                                   | Reset           |             |        |

Figure 42 – G-Tek MT-102H Speed Dial Settings

# 6. General Test Approach and Test Results

The focus of this interoperability compliance testing was primarily to verify the call establishment on the G-Tek MT-102H SIP telephones and the feature operations such as: DTMF, MWI, codec negotiation, perform blind transfer as the transferee, Forward in Parallel, Forward Sequentially, Forked Invite, Call Pick-up, Call Park and Retrieved.

## 6.1. General Test Approach

The general test approach was to have one of the SCS clients/users to place a call to and from the G-Tek MT-102H and exercise the telephony features. The main objectives were to verify the MT-102H successfully perform the following:

- Register to Software Communication System Release 3.0.
- Call establishment with Avaya Software Communication System SIP clients
- Basic call operation: DTMF transmission, voicemail with MWI notification,
- Advance Software Communication System features: perform blind transfer as the transferee, Forward in Parallel, Forward Sequentially, Forked Invite, Call Pick-up, Call Park and Retrieved, ACD Server, Meet me conference.
- Handle of loop or too many hops, long "Via" path resulting in large SIP messages.
- Call redirection and conference: Avaya phones as a transferor for blind/consultative transfers and as a moderator for the 3 way conference call.
- Specific hospitality feature requirement, speed dial.
- Codec negotiations.

### 6.2. Test Results

The objectives outlined in **Section 6.1** were verified and met. The following observations were made during the compliance testing:

- On Blind Transfer scenario with Avaya Sip Phone 12xx as transferor, "Ringback Remote Hold" shows on LCD of the transferee MT 102H instead of "DN Transferring".
- Media Service on the SCS supports only G711; therefore the MT/MB102H codec options should be set to either G711 only or G711/G729.
- The CLID is not displayed correctly sometimes when Auto Attendant transfers. It is intermittent.

# 7. Verification Steps

This section includes some steps that can be followed to verify the configuration.

- Verify that the MT-102H telephone registers successfully with the Software Communication System by using its Web GUI http://<IPAddress>:8000 with username/password: admin/1234.
- On Web GUI of MT-102H phone, check for the status as "Registered" on *SIP Setting* > *Service Domain.*
- Place a call from and to the MT-102H phone and verify that the call is established with 2 way speech path.
- During the call, use pcap tool (ethereal/wireshark) at the SCS Server and clients to make sure that all SIP request/response messages are displayed correctly.

# 8. Conclusion

All of the executed test cases have passed and met the objectives outlined in **Section 6.1**, with some exceptions outlined in **Section 6.2**. The outstanding issues are being investigated by G-Tek and Avaya. Some of these issues are considered as exceptions. G-Tek MT-102H SIP telephone version 1510X.27.1.02i has passed compliance testing with Software Communication System Release 3.0.

# 9. Additional References

Product documentation for Avaya Software Communication System may be found at: <u>http://support.nortel.com/go/main.jsp</u>

Product information for G-Tek products can be found at

http://www.gtek.com.tw/en/offering\_products.php?mw=9

#### ©2010 Avaya Inc. All Rights Reserved.

Avaya and the Avaya Logo are trademarks of Avaya Inc. All trademarks identified by  $\mathbb{R}$  and <sup>TM</sup> are registered trademarks or trademarks, respectively, of Avaya Inc. All other trademarks are the property of their respective owners. The information provided in these Application Notes is subject to change without notice. The configurations, technical data, and recommendations provided in these Application Notes are believed to be accurate and dependable, but are presented without express or implied warranty. Users are responsible for their application of any products specified in these Application Notes.

Please e-mail any questions or comments pertaining to these Application Notes along with the full title name and filename, located in the lower right corner, directly to the Avaya DevConnect Program at devconnect@avaya.com.